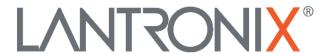

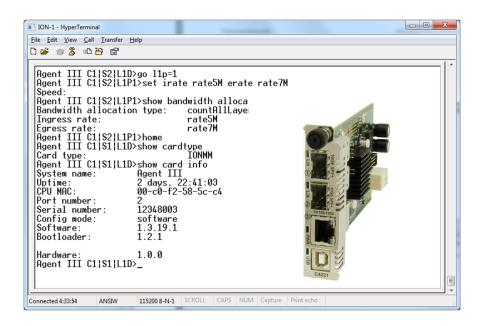

# **ION System**

C4221 Remotely Managed Network Interface Device (NID)

**CLI** Reference

Part Number 33694
Revision B August 2023

#### **Intellectual Property**

© 2023 Lantronix, Inc. All rights reserved. No part of the contents of this publication may be transmitted or reproduced in any form or by any means without the written permission of Lantronix.

*Lantronix* is a registered trademark of Lantronix, Inc. in the United States and other countries. All other trademarks and trade names are the property of their respective holders.

Patented: patents.lantronix.com; additional patents pending.

#### Warrantv

For details on the Lantronix warranty policy, please go to our web site at <a href="http://www.lantronix.com/sup-port/warranty">http://www.lantronix.com/sup-port/warranty</a>.

#### **Contacts**

#### **Lantronix Corporate Headquarters**

48 Discovery Suite 250

Irvine, CA 92618, USA Toll Free: 800-526-8766 Phone: 949-453-3990 Fax: 949-453-3995

**Technical Support** 

Online: https://www.lantronix.com/technical-support/

#### **Sales Offices**

For a current list of our domestic and international sales offices, go to the Lantronix web site at www.lantronix.com/about/contact.

#### **Disclaimer**

All information contained herein is provided "AS IS." Lantronix undertakes no obligation to update the information in this publication. Lantronix does not make, and specifically disclaims, all warranties of any kind (express, implied or otherwise) regarding title, non-infringement, fitness, quality, accuracy, completeness, usefulness, suitability or performance of the information provided herein. Lantronix shall have no liability whatsoever to any user for any damages, losses and causes of action (whether in contract or in tort or otherwise) in connection with the user's access or usage of any of the information or content contained herein. The information and specifications contained in this document are subject to change without notice.

## **Revision History**

| Date    | Rev. | Description                                                                                                    |
|---------|------|----------------------------------------------------------------------------------------------------|
| 1/12/18 | А    | Initial release for C4221 FW v 2.0. The C4221 requires IONMM v1.3.19 or above.                                                                                                    |
| 8/31/23 | В    | FW 2.0.7: add support for forwarding MACSec and LACP protocols (requires IONMM v1.4.3). Add set and show stp config commands (requires IONMM FW v1.4.4). IONMM v1.4.4 adds support for older versions of C4221 that didn't have L2CP or STP. (If the version is < v2.0.3 then the Web & CLI turned off L2CP & STP. If the version is = v2.0.3 then the Web & CLI turned off STP. If the version is = 2.0.4 then L2CP & STP are both turned on in the Web & CLI). Add L2CP command which requires IONMM v1.4.3. Add set and show stp config commands requiring IONMM v1.4.4. Add pause frame config options for Gigabit in Auto-Negotiation mode. C4221 no longer participates in STP by default. STP frames can be forwarded through the C4221. Reduced extra LLDP frames being sent out ports. LLDP frames are only sent out ports with path back to the IONMM. IPMC snooping no longer enabled by default. IONMM should be upgraded to 1.5.0. Initial Lantronix rebrand. See the Release Notes for important information |

## **Contents**

| About This Manual5                                   |
|------------------------------------------------------|
| Documentation Conventions6                           |
| Related Manuals7                                     |
| Commands Effect on Stored Files7                     |
| Command Line Editing8                                |
| Display Similar Commands                             |
| Partial Keyword Lookup8 Recall Commands8             |
| Keystroke Commands9                                  |
| System Commands10                                    |
| Bandwidth Allocation Commands25                      |
| Ethernet Port Commands29                             |
| STP Admin Status Commands                            |
| VLAN Commands37                                      |
| VLAN Command Parameters37                            |
| L2CP Commands43                                      |
| Related Commands44                                   |
| Recording Model Information and System Information45 |
| Appendix A: CLI Messages and Recovery47              |
| Appendix B: Linux Commands73                         |
| <b>Tables</b>                                        |
| Table 1: Documentation Conventions                   |

## **About This Manual**

This manual describes the USB and Telnet Command Line Interface (CLI) commands available for ION System chassis Remotely Managed Multiport NID operations. This manual is for experienced network administrators who are responsible for configuring and maintaining the ION system. This manual assumes that the ION C4221 is properly installed and functioning. See the ION C4221 Install Guide for installation and setup topics.

The CLI offers the most comprehensive set of management features. The CLI is used during the initial setup (set ip, etc.) and troubleshooting, but can also be used for day-to-day management (device management, firmware upgrades, managing security features, etc.).

This manual documents these models:

| Model      | Description                                                                                    |  |
|------------|------------------------------------------------------------------------------------------------|--|
| C4221-4848 | ION Chassis Card, two 10G SFP+ ports, one 10/100/10000 Base-T copper port Remotely-Managed NID |  |

**IMPORTANT**: CLI commands are case sensitive. Enter the CLI commands as shown. To execute the commands described in this manual, you must press the Enter key after the command has been entered.

## **Documentation Conventions**

The conventions used within this manual for commands/input entries are described in the table below.

**Table 1: Documentation Conventions** 

| Convention           | Meaning                                                                                                    |
|----------------------|----------------------------------------------------------------------------------------------------|
| <b>Boldface</b> text | Indicates the entry must be made as shown. For example:  ipaddr= <addr> In the above, only ipaddr= must be entered exactly as you see it, including the equal sign (=).</addr>                      |
| <>                   | Arrow brackets indicate a value that must be supplied by you. Do not enter the symbols < >. For example:     ipaddr= <addr> In place of <addr> you must enter a valid IP address.</addr></addr>     |
| []                   | Indicates an optional keyword or parameter. For example:  go [s= <xx>]  In the above, go must be entered, but s= does not have to be.</xx>                                                          |
| {}                   | Indicates that a choice must be made between the items shown in the braces. The choices are separated by the   symbol. For example:  state={enable   disable}  Enter state=enable or state=disable. |
| u v                  | Indicates that the parameter must be entered in quotes. For example:  time=<"value"> Enter time="20100115 13:15:00".                                                                                |
| >                    | Indicates a selection string. For example:  Select File > Save.  This means to first select/click File then select/click Save.                                                                      |

#### **Related Manuals**

A printed Documentation Postcard is shipped with each C4221. For Lantronix Drivers, Firmware, Manuals, Product Notifications, Warranty Policy & Procedures, etc. go to the Lantronix Technical Resource Center. Note that this manual provides links to third part web sites for which Lantronix is not responsible.

The ION system and related manuals are listed below.

- 1. ION C4221 Install Guide, 33692
- 2. ION C4221 Web User Guide, 33693
- 3. ION C4221 CLI Reference, 33694 (this manual)
- 4. ION Management Module (IONMM) User Guide, 33457 and Install Guide, 33420
- 5. IONMM-232 Install Guide, 33725
- 6. ION219-x 19-Slot Chassis Installation Guide, 33412
- 7. ION106-x Six Slot Chassis User Guide, 33658
- 8. IONPS-A-R1 Power Supply User Guide, 33614
- 9. IONPS-D-R1 DC Power Supply Install Guide, 33707
- 10. SFP manuals (model specific) (see Lantronix' SFP webpage)
- 11. Release Notes (software version specific)

**Note**: This manual may provide links to third part web sites for which Lantronix is not responsible. Information in this document is subject to change without notice. All information was deemed accurate and complete at the time of publication. This manual documents the latest software/firmware version. While all examples may not display the latest version number, all of the descriptions and procedures reflect the latest software/firmware version, noted in the Revision History on page 2. Note: Some Documentation may have Transition Networks named or pictured. Transition Networks was acquired by Lantronix in August 2021.

#### **Commands Effect on Stored Files**

#### **IMPORTANT**

Certain CLI commands affect important stored files. Doing a reboot, restart or upgrade of the IONMM, a power restart of the chassis, or a reset to factory remove temporary files (e.g. configuration backup files, Syslog file). A Factory Reset also removes the permanent settings (e.g. configuration files, HTTPS certification file, SSH key.

These CLI commands can cause a loss of files:

- reboot warm start the system.
- reset reset factory configuration.

See the specific command description for additional information.

## **Command Line Editing**

This section describes how to enter CLI commands.

A CLI command is a series of keywords and arguments. Keywords identify a command, and arguments specify configuration parameters.

## **Display Similar Commands**

At the command line, you can use the  $\frac{\text{Tab}}{\text{A}}$  key or the ? key to show available commands in a category of commands after entering a part of the command.

For example, use the  $\frac{\Gamma ab}{\longrightarrow}$  key to enter part of the command (**show ether** in this example) to display all of the available commands that start with **show ether**. The commands display in a single row.

```
C1|S7|L1D>show ether <tab key>
config loopback security statistics tdr
```

Use the ? key after a partial CLI command entry to display all of the available commands that start with show ether, but in a single column:

```
C1|S7|L1D>show ether ?
config
```

## **Partial Keyword Lookup**

If you terminate a partial keyword with a question mark, alternatives that match the initial letters are provided. (Remember to not leave a space between the command and question mark.) For example "s?" shows all the keywords starting with "s."

#### **Recall Commands**

To recall recently-entered commands from the command history, perform one of the optional actions below:

**Ctrl-P** or **Up arrow** (↑) key: Recall commands in the history buffer, beginning with the most recent command. Repeat the key sequence to recall successively older commands.

**Ctrl-N** or **Down arrow** ( $\downarrow$ ) key: Return to more recent commands in the history buffer after recalling commands with Ctrl-P or the Up arrow key. Repeat the key sequence to recall successively more recent commands.

## **Keystroke Commands**

The table below shows the optional keystrokes available to edit command lines (\*indicates HyperTerm support, \*\* indicates command prompt support, \*\*\* indicates both HT and command prompt support by this keystroke).

**Table 2: Command Line Editing** 

| Capability                                                                                         | Keystroke                               | Purpose                                                                                    |
|----------------------------------------------------------------------------------------------------|-----------------------------------------|--------------------------------------------------------------------------------------------|
| Move the command line around to make changes or corrections                                        | Ctrl-B *** or<br>left (←) arrow key *** | Move the cursor back one character                                                         |
|                                                                                                    | Ctrl-F *** or right (→) arrow key ***   | Move the cursor forward one character                                                      |
|                                                                                                    | Ctrl-A ***                              | Move the cursor to the beginning of the command line                                       |
|                                                                                                    | Ctrl-E ***                              | Move the cursor to the end of the command line                                             |
| Recall commands from the buffer and paste them in the command line                                 | Ctrl-Y ***                              | Recall the most recent entry in the buffer                                                 |
|                                                                                                    | Ctrl-T **                               | Transpose the character to the left of the cursor with the character located at the cursor |
|                                                                                                    | Ctrl-Y **                               | Recall the most recent entry in the buffer                                                 |
| Delete entries (if you make a mistake or change your mind)                                         | Delete key *** or<br>Backspace key ***  | Erase the character to the left of the cursor                                              |
|                                                                                                    | Ctrl-D ***                              | Delete the character at the cursor                                                         |
|                                                                                                    | Ctrl-K ***                              | Delete all characters from the cursor to the end of the command line                       |
|                                                                                                    | Ctrl-U *** or<br>Ctrl-X ***             | Delete all characters from the cursor to the beginning of the command line                 |
|                                                                                                    | Ctrl-W ***                              | Delete the word to the left of the cursor                                                  |
|                                                                                                    | Esc D **                                | Delete from the cursor to the end of the word                                              |
| Capitalize or lowercase words or capitalize a set of letters                                       | Esc C *                                 | Change case from capital to lower-case (or lower-case to capital) at the cursor            |
| Redisplay the current command line if<br>the switch unexpectedly sends a<br>message to your screen | Ctrl-L ***<br>or Ctrl-R ***             | Redisplay the current command line (reverse-i-search)                                      |

## **System Commands**

The following are basic system level commands. These commands are used to show configuration / mode, show help, reboot the system, reset the configuration, and other basic functions.

## Password for Login / Access

Syntax: Password: private

Description: The default device CLI password. CLI entry requires a successful password entry.

Example: Password:

Login incorrect
login: ION
Password:private

Hello, this is ION command line (version 1.00).

Copyright 2009 Transition Networks.

AgentIII C1|S1|L1D>

In order to control the NIDs via a USB interface, the command line prompt must be showing the location of the module to be managed. Use the procedure below to access the NID and login via USB connection.

- 1. Start the terminal emulator program (e.g., HyperTerminal).
- 2. When the emulator screen displays, press **Enter**. The login prompt displays. If your system uses a security protocol (e.g., RADIUS, SSH, etc.), you must enter the login and password required by that protocol.
- 3. Type **ION** (all upper case) and press **Enter**. The password prompt displays. If a "Login incorrect" message displays, ignore it.
- 4. Type your password. The default is **private** (all lower case).
- 5. Press **Enter**. The HyperTerminal command line prompt displays (C1|S3|L1D>).
- 6. Enter CLI commands to set up, configure, operate, and maintain the NID.

#### Log Out (Quit)

Syntax: quit

Description: Exit the CLI mode and return to the CLI command line prompt. You must log in again.

Example: C1|S3|L1D>q

login:

## **Clear the Screen**

Syntax: cls

Description: Clears the screen.

## **Go Back to IONMM**

Syntax: home

Description: Sets the command prompt back to the location of the IONMM.

Example: If the IONMM card is in chassis 1/slot 1 and the following command was entered.

C1|S13|L0AP1|L1P2|L2D>home

The new command line prompt would be

C1|S1|L1D/>

#### Go to Another Location

Syntax: go[c=<vv>][s=<ww>][l1ap=<xx>][l2ap=<yy>]<zz>

Description:

Defines the location (card or port) where subsequent commands are destined for. This information displays on the command prompt line as the location where the command will be executed.

#### where:

- c = optional; number (1–16) of the chassis where the card/port is located
- s = optional; number (1–32) of the slot in the chassis where the card/port is located. **Note:** if the chassis parameter (c=) is specified, you must specify a slot number.
- v = optional; port number (1–16) on a level 1 device used to attach to a level 1 device
- w = optional; port number (1–16) on a level 2 device used to attach to a level 2 device
- x = mandatory; specifies the port or device where subsequent commands are destined for. Valid choice are:
  - I1d indicates the level 1 device
  - l1p=<port#> port number (1-16) on a level 1 device
  - **I2d** indicates the level 2 device
  - I2p=<port#> port number (1–16) on a level 2 device
  - I3d indicates the level 3 device
  - I3p=<port#> port number (1–16) on a level 3 device

#### Usage:

go [c=<1-16>] [s=<1-32>] [l1ap=<1-15>] [l2ap=<1-15>] (l1p=<1-5>|l2p=<1-15>|l3p=<1-15>|l1d||2d||3d) for a Slide in card, or

go [c=<0-16>] [s=<0-32>] [l1ap=<1-15>] [l2ap=<1-15>] (l1p=<1-5>|l2p=<1-15>|l3p=<1-15>|l1d|l2d|l3d) for a Standalone card.

Example 1: The following command would cause all subsequent commands to be executed for the device in slot 5 of chassis 1.

The new command prompt would be:

Example 2: The following **go** command would cause all subsequent commands to be executed for port 2 on the device in slot 5.

The new command prompt would be:

C1|S5|L1P2>

Example 3: The following **go** command would cause all subsequent commands to be executed for a remote device connected to port 2 of a chassis-resident module in slot 5.

The new command prompt would be:

C1|S5|L1AP2|L2D>

#### Help (?)

Syntax: ?

Description: Display help for CLI commands by typing a question mark (?). Typing a ? at the command line prompt displays a list of base commands (show, set, etc.). To display a list of the options for a particular command or parameter, type the command/parameter then a space and then type ?. See Appendix A for CLI messages.

*Examples*: The following will display a list of all base commands.

```
Agent III C1|S2|L1D>?
 add
            Add a ACL condition
 backup
            Backup all modules.
 cat
            Show the content of the FILES
  cd
            Change to another directory
  clear
            Clear all counters of the specified Ethernet port
  cls
            Clear the screen.
            Start TDR test of the specified Ethernet port
  start
  stat
            Show topology information of a chassis.
            Get a file from a TFTP server.
 tftp
            Update firmware database
 update
 upgrade
            Upgrade firmware modules
Agent III C1|S2|L1D>
```

While the following will display a list of all the second entries for the **add** command.

```
C1|S2|L1D>add ?
acl
fwddb
soam
vlan
vlan-db
```

By typing a ? after each parameter in a command string you can see what are the options, either for what the next parameter is or for what options must be specified following an equal sign. The following displays that there are two options available after ACL.

```
C1|S2|L1D>add acl ?
condition
rule
```

While the following? command displays the next parameter that follows condition.

```
C1|S2|L1D>add acl condition ?
type
```

And finally, the following? command shows the options that can be specified for type=.

```
C1|S2|L1D>add acl condition type ?

macaddr
ipv4
ipv4addrrange
ipv4network
tcpport
```

tcpportrange
udpport
udpportrange
icmp

#### List

Syntax: list

*Description*: Displays all available command line commands.

#### Example (partial list):

```
C1|S5|L1D>list
add acl condition type=(macaddr|ipv4addr|ipv4addrrange|ipv4network|tcpport|tcp
portrange|udpport|udpportrange|icmp) srcdst=(src|dst) oper=(equal|notequal) value=VAL
add acl condition type=(macaddr|ipv4addr|ipv4addrrange|ipv4network|tcpport|tcp
portrange|udpport|udpportrange|icmp) srcdst=(src|dst) oper=(equal|notequal) value=VAL
index=COND ID
add acl rule index=RULE ID table=(raw|filter|nat|mangle) chain=(prerouting|input
|forward|output|postrouting) prio= PRIO policy=(accept|drop|trap) [traprate=TRAPRATE]
show vlan-db config
start ether tdr test
start https certificate
stat
tftp get iptype=(ipv4|dns) ipaddr=ADDR remotefile=RFILE [localfile=LFILE]
 tftp put iptype=(ipv4|dns) ipaddr=ADDR localfile=LFILE [remotefile=RFILE]
  tftp upgrade iptype=(ipv4|dns) ipaddr=ADDR remotefile=RFILE
 update firmware-db file=FILENAME
 upgrade module
C1|S5|L1D>
```

## **Process Snapshot**

Syntax: ps

Description: Displays a snapshot of the current memory processes. For example:

```
Agent III C1|S2|L1D>ps
 PID Uid
               VmSize Stat Command
                         init
   1 root
                 312 S
                      SWN [ksoftirqd/0]
   2 root
   3 root
                      SW
                          [watchdog/0]
:::::
 703 root
                      SWN [jffs2_gcd_mtd8]
 734 root
                  508 S
                          upgradeManager -d -l 1
 744 root
                 1868 S
                          snmpd -Lsd -c /etc/snmpd.conf
 745 root
                 244 S < bpd_linux
 750 root
                  244 S
                          pure-ftpd (SERVER)
 753 root
                 1420 S
                          entityManager -Lsd
 755 root
                 3028 S
                          subagent
 756 root
                  248 S
                          xxdp
 757 root
                 288 S
                          agent_pm
 759 root
                 3028 S
                          subagent
  760 root
                 3028 S
                          subagent
 761 root
                 3028 S
                          subagent
 762 root
                 3028 S
                          subagent
 765 root
                 3028 S
                          subagent
 799 root
                 356 S
                          radiuscd 0
 814 root
                  284 S
                          sntpcd
 832 root
                 1400 S
                          lighttpd -f /etc/lighttpd.conf
 841 root
                  176 S
                          telnetd -p 17800
                          telnetd -1 /usr/local/bin/a3cli
 845 root
                  176 S
                  268 S N monitor /usr/local/bin/taskmonitor.conf /agent3/conf/
 847 root
 851 root
                  224 S
                          init
  854 root
                 3028 S
                          subagent
::::
 865 root
                 3028 S
                          subagent
 871 root
                 276 S
                          syslogd -m 0 -L -O /var/log/sys.log -l 6 -s 200 -b 1
 872 root
                 3028 S
                          subagent
 879 root
                  460 S
                          tacplus
2566 root
                 2584 S
                          /usr/local/bin/a3cli --
2595 root
                  304 S
                          sh -c ps
2596 root
                  284 R
                          ps
Agent III C1|S2|L1D>
```

## **Show Current Directory**

Syntax: pwd

Description: Displays the current directory.

Example: C1|S7|L1D>pwd

#### Reboot

Syntax: reboot

*Description*: Performs a reboot (warm start the system) of the device in the command line prompt.

#### Example:

```
Agent III C1|S2|L1D>reboot ?
    reboot Warm start the system.

Agent III C1|S2|L1D>reboot?
    <cr>
    Agent III C1|S2|L1D>reboot

Warning: this command will restart system, connection will be lost and please lo gin again!

Agent III C1|S2|L1D>
```

#### Messages

The HyperTerminal connection closes and the Windows Taskbar Notification area displays the message "A network cable is unplugged!."

#### To recover:

- 1. Close the Windows Taskbar message.
- 2. Disconnect and close HyperTerminal.
- 3. Re-open HyperTerminal.
- 4. Re-open the HT session.
- 5. Log back in to the C4221.

#### **Reset to Factory Default Configuration**

*Syntax*: **reset** <all | factory >

*Description*: Resets a card to its factory default configuration.

Warning: doing a reboot or restart of the IONMM or NID will cause all configuration backup files to be lost and the USB or Telnet session to drop. This operation deletes all configuration information that was saved in the IONMM, including the IP address you assigned to the IONMM or NID.

#### Example:

```
Agent III C1|S2|L1D>reset ?
 all
  factory
 uptime
Agent III C1|S2|L1D>reset all ?
 ports
Agent III C1|S2|L1D>reset all ports ?
  counters
Agent III C1|S2|L1D>reset all ports counters ?
Agent III C1|S2|L1D>reset all ports counters
Agent III C1|S2|L1D>reset factory ?
  <cr>
Agent III C1|S2|L1D>reset factory
Warning: this command will restart the specified card, connection will be lost!
Agent III C1|S2|L1D>reset uptime ?
  <cr>
Agent III C1|S2|L1D>reset uptime
Error: System is busy, please retry this command later!
Agent III C1|S2|L1D> reset uptime
Error: Cannot reset uptime on this card!
Agent III C1|S2|L1D>
```

The HyperTerminal connection closes and the Windows Taskbar Notification area displays the message "A network cable is unplugged!."

#### To recover:

- 1. Close the Windows Taskbar message.
- 2. Disconnect and close HyperTerminal.
- 3. Re-open HyperTerminal.
- 4. Re-open the HT session.
- 5. Log back in to the NID.

Doing a reboot, restart or upgrade of the IONMM, a power restart of the chassis, or a reset to factory remove temporary files (e.g. configuration backup files, Syslog file). A Factory Reset also removes the permanent settings (e.g. configuration files, HTTPS certification file, SSH key).

#### Set System Contact, Location, and Name

Syntax: set system name=NAME location = LOC contact = CONTACT

Description: Defines the identifying name of the device. The name can be alphabetic, numeric or

a combination, but cannot contain any space characters.

#### Example:

```
Agent III C1|S2|L1D>set system ?
  contact
 location
 name
Agent III C1|S2|L1D>set system contact tsintecgsupport
Agent III C1|S2|L1D>set system location ?
  LOC
Agent III C1|S2|L1D>set system location StPaulMN
Agent III C1|S2|L1D>set system name ?
 NAME
Agent III C1|S2|L1D>set system name EngSWDev
Agent III C1|S2|L1D>show system information
system descr:
                                         The C4221-4848 of the Transition network
s ION (Chassis Generation III) platform products
system objectID:
                                         1.3.6.1.4.1.868.2.5.1802661751
system uptime:
                                         00:12:08
system contact:
                                         tsintecgsupport
system name:
                                         EngSWDev
system location:
                                         StPaulMN
Agent III C1|S2|L1D>
```

The system name default is C4221-4848 (case sensitive – all capitals). The **show system information** command displays the system contact, location, name, and other system descriptive information.

The CLI prompt (>) displays an editable name prefix based on the "System Name" field. You can add or modify the System Name via the CLI. For example, if the name was "lab", the IONMM "System Name" is carried through to every prompt/card that you are logged into (e.g., lab C1|S3|L1D>, lab C1|S5|L1D>, lab C1|S8|L1D>, etc.).

If you don't enter a name in the "System Name" field, the CLI prompt default remains (e.g., C1|S3|L1D>, C1|S5|L1D>, C1|S8|L1D>, etc.). So if you enter "Agent" in the System Name field, the CLI prompt would display as Agent C1|S3|L1D>, Agent C1|S5|L1D>, Agent C1|S8|L1D>, etc., but the module name in the Stack and other places in the ION Web interface would still show IONMM.

**Note**: Once you change the system name, that name must be used to re-login.

#### **Show Card Information**

Syntax: show card info

*Description*: Displays the system information for the IONMM or slide-in card.

*Example:* (C4221 in slot 2):

Agent III C1|S2|L1D>**show card info**System name: C4221-4848
Uptime: 03:52:29

CPU MAC: 00-c0-f2-58-3e-48

Port number: 3
Serial number: 1013
Config mode: software
Software: 2.0.0.5
Bootloader: 1.2.0
Hardware: 0.0.1
Agent III C1|S2|L1D>

Note: This command does not work for the Power Supply.

## **Show Card Type**

Syntax: show cardtype

*Description*: Displays the ION system device's card type (model number).

*Example*: (C4221 in slot 2):

Agent III C1|S2|L1D>**show cardtype** 

Card type: C4221-4848

Agent III C1|S2|L1D>

#### **Show Circuit-ID**

Syntax: show circuit id

*Description*: Displays the Circuit ID for a port.

Example:

Agent III C1|S2|L1P1>show circuit-ID

Circuit-ID: CCC

Agent III C1|S2|L1P1>go l1p=2

Agent III C1|S2|L1P2>show circuit-ID

Circuit-ID:

Agent III C1|S2|L1P2>go l1p=3

Agent III C1|S2|L1P3>show circuit-ID

Circuit-ID:

Agent III C1|S2|L1P3>

### **Set Circuit-ID**

Syntax: set circuit id

*Description*: Configures the Circuit ID for a port.

Example:

Agent III C1|S2|L1D>set circuit-ID DDD

Error: this command should be executed on a port!

Agent III C1|S2|L1D>go l1p=1

Agent III C1|S2|L1P1>**set circuit-ID DDD**Agent III C1|S2|L1P1>**show circuit-ID** 

Circuit-ID: DDD
Agent III C1|S2|L1P1>

### **Show Chassis Information**

Syntax: stat

 $Description: \quad \hbox{Displays information about all slide-in modules installed in the chassis and all standalone}$ 

modules connected to the remote slide-in modules, and their ports (Example 1 below).

*Example*: (C4221 in slot 2):

```
Agent III C1|S0|L1D>stat
ION stack
        Chassis -- BPC
                [ 1] IONMM
                        Port 1
                        Port 2
                [ 2] C4221-4848
                        Port 1
                        Port 2
                        Port 3
                [ 3] C4110-4848
                        Port 1
                        Port 2
                [ 4] C3221-1040
                        Port 1
                        Port 2
                        Port 3
                [ 5] C3100-4040
                        Port 1
                        Port 2
                [ 6] C3110-1040
                        Port 1
                        Port 2
                [ 16] C3231-1040
                        Port 1
                        Port 2
                        Port 3
                [ 23] IONPS-A-R1
                        Temperature Sensor
                       Voltage Sensor
                        Power Sensor
                        Fan
Agent III C1|S0|L1D>
```

## **Show System Information**

Syntax: show system information

Description: Displays current ION Chassis slot information.

*Example*: Display the default system information:

Agent III C1|S2|L1D>**show system information** 

system descr: The C4221-4848 of the Transition networks

ION (Chassis Generation III) platform products

system objectID: 1.3.6.1.4.1.868.2.5.1802661751

system uptime: 01:06:02

system contact: Lantronix(techsupport@lantronix.com)

system name: C4221-4848

system location: 10900 Red Circle Drive Minnetonka, MN 5

5343 USA

Agent III C1|S2|L1D>

Note: You cannot show system information on the Power Supply.

## **Show Device Description**

Syntax: show device description

Displays current ION device description.

Example: Display the default system information:

Agent III C1|S2|L1D>show device description

Device description:

Agent III C1|S2|L1D>set device description ?

CIRCUIT

Agent III C1|S2|L1D>set device description C4221-CIRCUIT

Agent III C1|S2|L1D>show device description

Device description: C4221-CIRCUIT

Agent III C1|S2|L1D>set device description 123!@#

Agent III C1|S2|L1D>show device description

Device description: 123!@#

Agent III C1|S2|L1D>set device description 123!@# 789

% Unknown command.

Agent III C1|S2|L1D>show device description

Device description: 123!@#

Agent III C1|S2|L1D>

## **Set Device Description**

Syntax: set device description

Description: Configure ION device description.

*Example*: Configure the default system information:

Agent III C1|S2|L1D>set device description ?

CIRCUIT

Agent III C1|S2|L1D>set device description C4221-CIRCUIT

Agent III C1|S2|L1D>show device description

Device description: C4221-CIRCUIT

Agent III C1|S2|L1D>

## **Bandwidth Allocation Commands**

The following commands are used to set bandwidth limiting rates.

**Note**: These commands can only be entered when the last part of the command line prompt indicates the location is a port (LxPx; where x is 1, 2 or 3 for the C4221). These commands cannot be entered at the device level – only at the port level. **Note** that these commands are case-sensitive.

## **Set Bandwidth Rate Limiting Mode**

Syntax: set bw alloc-type={countAllLayer1 | countAllLayer2 | countAllLayer3}

Description: Defines which transmission layer is to be counted when determining the rate limit.

**countAllLayer1**: (the default): in determining the rate limit, this selection counts the following bytes in a frame: Preamble (8 Bytes) + DA to CRC + Inter Frame Gap (12 bytes).

**counts AllLayer2**: in determining the rate limit, this selection counts the bytes in a frame from the DA to the CRC in determining the rate limit.

**countAllLayer3**: in determining the rate limit, this selection counts the bytes in a frame from the DA to the CRC (18 bytes if untagged, 22 bytes if tagged). The **countAllLayer3** selection will skip the Ethernet header, the CRC, and Tags (if any tags exist).

Note: the C4221 only supports "Counts all Layer 1".

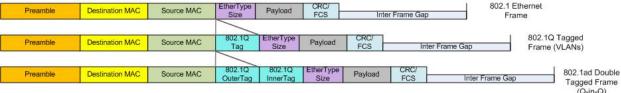

```
(Q-in-Q)
Example:
Agent III C1|S2|L1P3>set bw alloc-type countAllLayer1
Agent III C1|S2|L1P3>go 11p=2
Agent III C1|S2|L1P2>set bw alloc-type countAllLayer1
Agent III C1|S2|L1P2>go l1p=1
Agent III C1|S2|L1P1>set bw alloc-type countAllLayer1
Agent III C1|S2|L1P1>show bandwidth allocation
Bandwidth allocation type:
                               countAllLayer1
Ingress rate:
                               rate7M
                               rate8M
Egress rate:
Agent III C1|S2|L1P1>go l1p=2
Agent III C1|S2|L1P2>show bandwidth allocation
Bandwidth allocation type:
                               countAllLayer1
Ingress rate:
                               rate8G
                               rate6G
Egress rate:
Agent III C1|S2|L1P2>go l1p=3
Agent III C1|S2|L1P3>show bandwidth allocation
Bandwidth allocation type:
                               countAllLaver1
Ingress rate:
                               rate4M
Egress rate:
                               rate6M
Agent III C1|S2|L1P3>
```

#### Set Bandwidth Rate Limit

Syntax: set irate=<ir> erate=<er>

Description: Defines the ingress and egress rate limits of a port. Sets ingress rate and egress rate of a

port with increased granularity of Ingress/Egress Rate Limiting per MEF 11. **Note**: The rate parameters are case-sensitive. Use the **show bandwidth allocation** command to

verify the setting. This command does not work on the IONMM ports.

where: ir = Ingress rate: Ingress rate in bps.

er = Egress rate: Egress rate in bps (bits per second).

*Example*: Set ingress and egress rate limits for Ports 1 and 2:

```
Agent III C1|S2|L1P1>set irate <tab>
rate100M
           rate250M
                      rate3G
                                 rate500M
                                             rate650M
                                                        rate7G
                                                                   rate900M
rate10M
           rate25M
                      rate3M
                                 rate50M
                                             rate65M
                                                        rate7M
                                                                   rate90M
rate150M
           rate2G
                      rate400M
                                 rate550M
                                             rate6G
                                                        rate800M
                                                                   rate950M
rate15M
           rate2M
                      rate40M
                                 rate55M
                                             rate6M
                                                        rate80M
                                                                   rate95M
rate1G
           rate300M
                      rate450M
                                 rate5G
                                             rate700M
                                                        rate850M
                                                                   rate9G
                                                                   rate9M
rate1M
           rate30M
                      rate45M
                                 rate5M
                                             rate70M
                                                        rate85M
rate200M
           rate350M
                      rate4G
                                 rate600M
                                             rate750M
                                                        rate8G
                                                                   unLimited
rate20M
           rate35M
                      rate4M
                                 rate60M
                                             rate75M
                                                        rate8M
Agent III C1|S2|L1P1>set irate rate5G ?
  erate
Agent III C1|S2|L1P1>set irate rate5G erate <tab>
rate100M
           rate250M
                      rate3G
                                 rate500M
                                             rate650M
                                                        rate7G
                                                                   rate900M
rate10M
           rate25M
                      rate3M
                                 rate50M
                                                                   rate90M
                                             rate65M
                                                        rate7M
rate150M
           rate2G
                      rate400M
                                 rate550M
                                             rate6G
                                                        rate800M
                                                                    rate950M
rate15M
           rate2M
                      rate40M
                                 rate55M
                                                        rate80M
                                                                   rate95M
                                             rate6M
rate1G
           rate300M
                      rate450M
                                 rate5G
                                             rate700M
                                                        rate850M
                                                                   rate9G
rate1M
           rate30M
                      rate45M
                                 rate5M
                                             rate70M
                                                        rate85M
                                                                   rate9M
rate200M
           rate350M
                      rate4G
                                 rate600M
                                             rate750M
                                                        rate8G
                                                                   unLimited
rate20M
           rate35M
                      rate4M
                                 rate60M
                                             rate75M
                                                        rate8M
Agent III C1|S2|L1P1>set irate rate5G erate rate6G ?
Agent III C1|S2|L1P1>set irate rate5G erate rate6G
Speed:
                              10G
Agent III C1|S2|L1P1>
Agent III C1|S2|L1P1>show bandwidth allocation
Bandwidth allocation type:
                                  countAllLayer2
Ingress rate:
                                  rate5G
Egress rate:
                                  rate6G
Agent III C1|S2|L1P1>
```

*Example*: Set ingress and egress rate limits for Port 3:

```
Agent III C1|S2|L1P3>set irate <tab>
                      rate3G
rate100M
           rate250M
                                  rate500M
                                             rate650M
                                                         rate7G
                                                                    rate900M
rate10M
           rate25M
                      rate3M
                                  rate50M
                                             rate65M
                                                         rate7M
                                                                    rate90M
rate150M
           rate2G
                      rate400M
                                  rate550M
                                                         rate800M
                                                                    rate950M
                                             rate6G
rate15M
           rate2M
                      rate40M
                                  rate55M
                                             rate6M
                                                         rate80M
                                                                    rate95M
                                                                    rate9G
rate1G
           rate300M
                      rate450M
                                  rate5G
                                             rate700M
                                                         rate850M
rate1M
           rate30M
                      rate45M
                                  rate5M
                                             rate70M
                                                         rate85M
                                                                    rate9M
rate200M
           rate350M
                      rate4G
                                  rate600M
                                             rate750M
                                                         rate8G
                                                                    unLimited
rate20M
           rate35M
                                  rate60M
                                             rate75M
                      rate4M
                                                         rate8M
Agent III C1|S2|L1P3>set irate rate9M erate <tab>
rate100M
           rate250M
                      rate3G
                                  rate500M
                                             rate650M
                                                         rate7G
                                                                    rate900M
rate10M
           rate25M
                      rate3M
                                  rate50M
                                             rate65M
                                                         rate7M
                                                                    rate90M
rate150M
           rate2G
                      rate400M
                                  rate550M
                                             rate6G
                                                         rate800M
                                                                    rate950M
rate15M
                                  rate55M
                                                                    rate95M
           rate2M
                      rate40M
                                             rate6M
                                                         rate80M
rate1G
           rate300M
                      rate450M
                                  rate5G
                                             rate700M
                                                         rate850M
                                                                    rate9G
           rate30M
                      rate45M
                                                         rate85M
                                                                    rate9M
rate1M
                                  rate5M
                                             rate70M
rate200M
           rate350M
                      rate4G
                                  rate600M
                                             rate750M
                                                         rate8G
                                                                    unLimited
rate20M
           rate35M
                      rate4M
                                  rate60M
                                             rate75M
                                                         rate8M
Agent III C1|S2|L1P3>set irate rate9M erate rate8M ?
Agent III C1|S2|L1P3>set irate rate9M erate rate8M
Speed:
                               1000M
The irate limit is not supported for 1000M!
Agent III C1|S2|L1P3>show bandwidth allocation
Bandwidth allocation type:
                               countAllLayer1
Ingress rate:
                               unLimited
Egress rate:
                               unLimited
Agent III C1|S2|L1P3>set irate rate350M erate rate400M
                               1000M
Speed:
Agent III C1|S2|L1P3>show bandwidth allocation
Bandwidth allocation type:
                               countAllLayer1
Ingress rate:
                               rate350M
```

Egress rate:

Agent III C1|S2|L1P3>

rate400M

## **Show Bandwidth Allocation Configuration**

Syntax: show bandwidth allocation

*Description*: Shows the bandwidth allocation for a port.

Example:

Agent III C1|S2|L1P1>set bw alloc-type countAllLayer1

Agent III C1|S2|L1P1>show bandwidth allocation Bandwidth allocation type: countAllLayer1

Ingress rate: rate7M Egress rate: rate8M

Agent III C1|S2|L1P1>go l1p=2

Agent III C1|S2|L1P2>**show bandwidth allocation**Bandwidth allocation type: countAllLayer1

Ingress rate: rate8G Egress rate: rate6G

Agent III C1|S2|L1P2>go l1p=3

Agent III C1|S2|L1P3>**show bandwidth allocation**Bandwidth allocation type: countAllLayer1

Ingress rate: rate4M Egress rate: rate6M

Agent III C1|S2|L1P3>

## **Bandwidth Allocation Command Messages**

The C4221 uses set 10g sfp irate or set 10g tp irate.

Error: Invalid irate! Error: Invalid erate!

Error: Cannot set irate because irate is bigger than port speed! Error: Cannot set erate because erate is bigger than port speed!

Error: Set ingress rate failed! Error: Set egress rate failed!

Error: Cannot set ingress and egress rate on this card!

The irate limit is not supported for 10G!
The irate limit is not supported for 1000M!
The irate limit is not supported for 100M!
The irate limit is not supported for 10M!

Error: Fail to get port type!

## **Ethernet Port Commands**

The following commands are used for Ethernet port operations. **Note**: These commands can only be entered when the last part of the command line prompt indicates the location is a port (LxPx; where x is 1, 2 or 3). An asterisk (\*) indicates Read only (ON) capability.

#### **Clear Ethernet Port Counters**

Syntax: clear ether all counters

Description: Clears the Ethernet port counters on a slide-in module' port. The counts (RMON

statistics counters, dot3 counters, etc.) are reset to zero and begin incrementing

immediately.

#### Example:

```
Agent III C1|S2|L1D>clear ether all counters

Error: this command should be executed on a port!

Agent III C1|S2|L1D>go l1p=1

Agent III C1|S2|L1P1>clear ether all counters

Agent III C1|S2|L1P1>go l1p=2

Agent III C1|S2|L1P2>clear ether all counters

Agent III C1|S2|L1P2>go l1p=3

Agent III C1|S2|L1P3>clear ether all counters

Agent III C1|S2|L1P3>clear ether all counters
```

Note: Use the show ether statistics command to display the current Ethernet port counter information.

#### **Show Ethernet Statistics**

Syntax: show ether statistics

Description: Display a port's received and sent counters.

#### Example:

| Agent III C1 S2 L1P1> <b>show e</b><br>Port Counters Received: | her statistics |  |
|----------------------------------------------------------------|----------------|--|
| Total Octets:                                                  | 0              |  |
| Unicast Packets:                                               | 0              |  |
| Broadcast Packets:                                             | 0              |  |
| Multicast Packets:                                             | 0              |  |
| Rx Discards:                                                   | 0              |  |
| Rx Errors:                                                     | 0              |  |
| Port Counters Sent:                                            |                |  |
| Total Octets:                                                  | 0              |  |
| Unicast Packets:                                               | 0              |  |
| Broadcast Packets:                                             | 0              |  |

Multicast Packets: 0
Rx Discards: 0
Rx Errors: 0
Error: Fail to Dot3 statistics!
Agent III C1|S2|L1P1>

#### **Reset All Ports Counters**

Syntax: reset all ports counters

Description: Resets all counters on all ports of the specified Ethernet device. The device's counts

(RMON statistics counters, dot3 counters, etc.) are reset to zero and begin incrementing

immediately.

#### Example:

```
Agent III C1|S2|L1P2>reset all ports counters

Error: this command should be executed on a device!

Agent III C1|S2|L1P2>go c=1 s=2 l1d

Agent III C1|S2|L1D>reset all ports counters

Agent III C1|S2|L1D>
```

**Note**: Use the **show ether config** command to show the current Link operation status.

#### **Set Ethernet Port Admin Status**

Syntax: set ether admin state={up | down}

Description: Specifies whether or not the Ethernet port is available for use.

#### Example:

```
Agent III C1|S2|L1D>set ether admin state up

Error: this command should be executed on a port!

Agent III C1|S2|L1D>go l1p=1

Agent III C1|S2|L1P1>set ether admin state up

Admin state port num = 3

Agent III C1|S2|L1P1>go l1p=2

Agent III C1|S2|L1P2>set ether admin state up

Admin state port num = 3

Agent III C1|S2|L1P2>sot ether admin state up

Admin state port num = 3

Agent III C1|S2|L1P2>go l1p=3

Agent III C1|S2|L1P3>set ether admin state up

Agent III C1|S2|L1P3>
```

**Note**: Use the **show ether config** command to show the current link operation status.

#### Show DMI

Syntax: show dmi

Description:

Display port Diagnostic Monitoring Interface (DMI) data. NID models with Diagnostic Monitoring Interface (DMI) support allow diagnosing problems within the network. The DMI function displays x4221 NID diagnostic / maintenance information such as fiber interface characteristics, diagnostic monitoring parameters, and supported fiber media lengths. All DMI events will trigger notification Intrusion detection, based on Rx Power level, can be set to trigger on a drop in the Rx power. DMI device functions include Transmit power, Receive power, Transmit bias current, and Temperature.

Within each function, the DMI device will send a trap whenever a high or low warning event or high or low alarm event occurs (for a total of 16 traps). If both the local and remote NIDs are DMI models, the DMI device will indicate whether the trap event is from a local or remote device.

## Example:

```
Agent III C1|S2|L1P1>show dmi info
Diagnostic monitoring interface information:
DMI connector type:
                                         LC
DMI indentifier:
                                         SFP/SFP+/SFP28
DMI Nominal bit rate:
                                         10300*Mbps
DMI 9/125u Singlemode Fiber (k):
                                         80*km
DMI 9/125u Singlemode Fiber (m):
                                         25500*m
DMI 50/125u Multimode Fiber (m):
                                         N/A
DMI 62.5/125u Multimode Fiber (m):
                                         N/A
Copper(m):
                                         N/A
DMI fiber interface wavelength:
                                         110*nm
DMI temperature:
                                         35.9*C
DMI temperature:
                                         96.6*F
DMI temperature alarm:
                                         normal
DMI transmit bias current:
                                         81994*uA
DMI transmit bais alarm:
                                         normal
                                         1534*uW
DMI Transmit power:
DMI Transmit power:
                                          1.858*dBM
DMI Transmit power alarm:
                                         normal
DMI Receive power:
                                         0*uW
DMI Receive power alarm:
                                         normal
Error: Get DMI Vendor name no such object.
Error: Get DMI Vendor Part Number no such object.
Error: Get DMI Vendor serial number no such object.
Error: Get DMI Vendor revision no such object.
Error: Get DMI Vendor date code no such object.
Error: Get DMI Vendor SFP type no such object.
```

```
Error: Get DMI Vendor OUI no such object.
DMI Receive power intrusion threshold: 0*uW
Agent III C1|S2|L1P1>go c=1 s=2 l1p=2
Agent III C1|S2|L1P2>show dmi info
Diagnostic monitoring interface information:
DMI connector type:
                                         LC
DMI indentifier:
                                         SFP/SFP+/SFP28
DMI Nominal bit rate:
                                         10500*Mbps
DMI 9/125u Singlemode Fiber (k):
                                         N/A
DMI 9/125u Singlemode Fiber (m):
                                         N/A
DMI 50/125u Multimode Fiber (m):
                                         80*m
DMI 62.5/125u Multimode Fiber (m):
                                         3*10m
Copper(m):
                                         N/A
DMI fiber interface wavelength:
                                         850*nm
DMI temperature:
                                         38.9*C
                                         102.0*F
DMI temperature:
DMI temperature alarm:
                                         normal
DMI transmit bias current:
                                         6176*uA
DMI transmit bais alarm:
                                         normal
DMI Transmit power:
                                         590*uW
                                         -2.291*dBM
DMI Transmit power:
DMI Transmit power alarm:
                                         normal
DMI Receive power:
                                         539*uW
DMI Receive power:
                                         -2.684*dBM
DMI Receive power alarm:
                                         normal
Error: Get DMI Vendor name no such object.
Error: Get DMI Vendor Part Number no such object.
Error: Get DMI Vendor serial number no such object.
Error: Get DMI Vendor revision no such object.
Error: Get DMI Vendor date code no such object.
Error: Get DMI Vendor SFP type no such object.
Error: Get DMI Vendor OUI no such object.
DMI Receive power intrusion threshold: 0*uW
Agent III C1|S2|L1P2>go c=1 s=2 l1p=3
Agent III C1|S2|L1P3>show dmi info
Error: DMI is only supported on FIBER port!
Agent III C1|S2|L1P3>
```

The Diagnostic monitoring interface information parameters are explained below.

| Parameter                             | Description                                                                                                    |
|---------------------------------------|----------------------------------------------------------------------------------------------------|
| DMI connector type                    | The external optical or electrical cable connector provided as the interface (e.g., LC).                                                                                                    |
| DMI identifier                        | The physical DMI device ID from the standard; for example: SFP/SFP+/SFP28, etc.                                                                                                    |
| DMI Nominal bit rate                  | Bitrate in units of 100Mbps (for example: 10500, or 10.5 Gbps) (measured rate).                                                                                                    |
| DMI Transmit Power<br>Alarm           | Alarm status for transmit power on local fiber. Normal -1, Not Supported - 2, Low Warn – 3, High Warn - 4, Low Alarm – 6, or High Alarm – 7.                                                                                                    |
| DMI 9/125u Single-<br>mode Fiber (km) | Displays the link length that is supported by the transceiver while operating in single mode (SM) fiber. The unit of measure is kilometers (km). For example, 8Km.                                                                               |
| DMI 9/125u Single-<br>mode Fiber (m)  | The link length that is supported by the transceiver while operating in single mode (SM) fiber. The unit of measure is meters (m). For example, 80m.                                                                                             |
| DMI 50/125u Multi-<br>mode Fiber (m)  | The link length that is supported by the transceiver while operating in 50 micron Multimode (MM) fiber. The value is in meters.                                                                                                    |
| DMI 62.5/125u Multimode Fiber (m)     | The link length that is supported by the transceiver while operating in 62.5 micron Multimode (MM) fiber. The value is in meters.                                                                                                    |
| Copper (m)                            | The link length that is supported by the transceiver while operating in copper cable. The value is in meters or N/A.                                                                                                    |
| DMI fiber interface wavelength (nm)   | The Nominal transmitter output wavelength at room temperature (measured wavelength). The unit of measure is nanometers (e.g., 1550 nm or 850 nm).                                                                                                |
| DMI temperature                       | Measured temperature of fiber transceiver in tenths of degrees C (Celsius). For example: 30.1°C.                                                                                                    |
| DMI temperature                       | Measured Temperature of fiber transceiver in tenths of degrees F (Fahrenheit). For example: 86.2 °F.                                                                                                    |
| DMI temperature<br>alarm              | Alarm status for temperature of fiber transceiver. An <i>ionDMITemperatureEvt</i> event is sent when there is a warning or alarm on DMI temperature. Normal -1, Not Supported -2, Low Warn – 3, High Warn - 4, Low Alarm – 6, or High Alarm – 7. |
| DMI transmit bias current             | Measured transmit bias current on local fiber interface, in uA (microamperes). For example, 5936 uA (microamps).                                                                                                    |
| DMI transmit bias alarm               | Alarm status for transmit bias current on local fiber interface. Normal -1, Not Supported - 2, Low Warn – 3, High Warn - 4, Low Alarm – 6, or High Alarm – 7.                                                                                    |
| DMI transmit power (uW)               | Measured transmit power on local fiber measured in microwatts. For example, 240 uW (microwatts).                                                                                                    |
| DMI transmit power (dBM)              | Transmit power on local fiber measured in dBM (decibels relative to one milliwatt) which defines signal strength. For example: -2.291 dBM.                                                                                                    |
| DMI transmit power alarm              | Alarm status for transmit power on local fiber. Normal -1, Not Supported - 2, Low Warn – 3, High Warn - 4, Low Alarm – 6, or High Alarm – 7.                                                                                                    |
| DMI Receive power (uW)                | Receive power (measured power measurement) on local fiber measured in microwatts (for example: 11 uW).                                                                                                    |
| DMI Receive power alarm               | Alarm status for receive power on local fiber: Normal -1, Not Supported - 2, Low Warn - 3, High Warn - 4, Low Alarm - 6, or High Alarm - 7.                                                                                                    |

| DMI Receive power   | Set a level for Rx Power on the Fiber port. If the DMI read value falls below the set value, an intrusion is detected, and a trap is generated (0-10). The message displays: ALARM: Receive power is below specified threshold. Fiber trap intrusion may be in progress.                                                                                  |
|---------------------|----------------------------------------------------------------------------------------------------|
| intrusion threshold | <b>Note</b> : C4221 port 2 DMI data is not shown if there is no SFP in port 1. Without an SFP in port 1, the port 2 DMI will display " <i>The DMI feature is not supported on the current port</i> .". When an SFP is inserted into port 1, the port 2 DMI displays as expected. To recover, insert an SFP in Port 1 and click the <b>Refresh</b> button. |

## **Show Ethernet Port Configurations**

Syntax: show ether config

*Description*: Displays the NID Ethernet port configuration. Different ports have different capabilities, so the display content will vary according to the NID type and port type.

Example 1: An example for a <u>TP Port</u> (copper port) is shown below.

```
Agent III C1|S2|L1P3>show ether config
```

Port-34848 TP port:

------

Link operation status: down
Admin status: up
Port mode: RJ-45

Autoneg state: not available PHY operation mode: phy1000BaseT

Speed: auto
Duplex: half
Autocross: auto
PHY mode change cap: false

AutoNeg admin state:

Dot3 pause admin mode: disabled
Dot3 pause oper mode: disabled
Dot3 ctrl func supported: not available

Agent III C1|S2|L1P3>

Example 2: An example of a FIBER port (SFP port) is shown below.

```
Agent III C1|S2|L1P2>show ether config
```

Port-24848 FIBER port:

Link operation status: up
Admin status: up
Port mode: SFP+

Autoneg state: not available PHY operation mode: phy10GBaseAuto

Speed: 10G
Duplex: full
PHY mode change cap: true

AutoNeg admin state:

Dot3 pause admin mode: disabled
Dot3 pause oper mode: disabled
Dot3 ctrl func supported: not available

Agent III C1|S2|L1P2>

## **STP Admin Status Commands**

STP Admin Status commands are added to the CLI and backup/restore at IONMM FW v 1.4.32.

STP (Spanning Tree Protocol) is a network protocol that builds a loop-free logical topology for Ethernet networks. The basic function of STP is to prevent bridge loops and the resulting broadcast radiation. Spanning tree also allows a network design to include backup links to provide fault tolerance if an active link fails.

The CLI commands are "show stp config" and "set stp config". These are port-level commands.

#### **Show STP Admin Status**

Syntax: show stp config

*Description*: Displays the current STP admin status.

Example 1: An example is shown below.

Agent III C1|S14|L1PD>go l1p=1

Agent III C1|S14|L1P1>show stp config

STP Admin Status: disable
Agent III C1|S14|L1P1>

#### **Set STP Admin Status**

Syntax: set stp config

Description: Sets the STP admin status to enabled or disabled. The default is disabled.

*Example 1*: An example is shown below.

Agent III C1|S14|L1PD>go l1p=1

Agent III C1|S14|L1P1>show stp config

STP Admin Status: disable

Agent III C1|S14|L1P1>set stp config enable

STP Admin Status: enable Agent III C1|S14|L1P1>

# **VLAN Commands**

Device level VLAN commands let you create, configure, and view VLAN instances. The default VLAN port type is C-Port. By default, the C4221 passes all tagged and untagged frames.

The device-level VLAN commands include:

show vlan-db config
set vlan-db vid=<2-4094> fid=FID pri-override=(enable|disable)
set vlan-db vid=<2-4094> fid=FID priority=PRIO
set vlan-db vid=<2-4094> port=<1-10> memetag=(noMod|unTag|tag|notMember)
add vlan vid=<2-4094> [priority=NUM] [pri-override=(enable|disable)]
remove vlan-db vid=<2-4094>

# **VLAN Command Parameters**

The VLAN command parameters are described below.

vid: Enter the VLAN ID number. This sets the VLAN ID which is to be used for all management traffic to and from the device. The management station that belongs to this VLAN is the only one able to manage the C4221 NID. By default the VLAN ID is set to 1 (Management VLAN 1 enabled). When the value is not 0 or 1, the Management traffic is expected to be tagged with the Management VLAN ID configured when 802.1Q is enabled. The valid range is 2–4094. You cannot modify the attributes of VLAN 1.

**prio override**: priority override; **enable** indicates that the frames with this VLAN ID can have their priority overridden with the **priority** value (below) in this entry if the port's prio override is enabled here.

**priority**: The priority specified here is used when priority override is enabled. Set a priority of 0-7, where priority 7 is the highest priority.

**memetag**: Member Tag Port x; Defines which ports are members of the VLAN and if the frames should be tagged/untagged on egressing the port. The parameters are:

**noMod**: Port is a member of this VLAN and frames are to egress unmodified. Frames mapped to this VLAN egress unmodified out on this port (frame maps to a VLAN id when it ingresses a port, the VLAN id is mapped based on either the existing VID if it is already tagged or the port default VLAN ID if untagged). Frames are unmodified, they egress the same as they ingress this interface.

unTag : Port is a member of this VLAN and frames are to egress untagged. Frames mapped to this VLAN egress untagged out on this port.

*tag*: Port is a member of this VLAN and frames are to egress tagged. The frames mapped to this VLAN egress tagged out on this port. Untagged frames get tagged when they egress this interface.

**notMember**: Port is not a member of this VLAN and frames with this VLAN id will be discarded. Frames mapped to this VLAN will not be forwarded out on this port.

When configuring a VLAN on the C4221 through the IONMM, set the membership of each port to either noMod (traffic with the configured VLAN tag # can ingress and egress that port) or notMember (traffic with the configured VLAN tag will not be allowed to ingress or egress that port).

fid: FID (Filtering Database ID or FDB ID or Filtering Identifier):

**Different FIDs** = different SATs = Independent VLAN Learning (IVL).

**Same FIDs** = same SATs = Shared VLAN Learning (SVL).

See http://www.ieee802.org/1/files/public/docs2008/aq-seaman-clb-suggested-changes-0908.pdf.

Syntax: show vlan-db config

Description: Displays the VLAN configuration.

# Example:

```
Agent III C1|S2|L1D>show vlan-db config
vid:1
           fid:0
port1:
          noMod port2:
                            noMod port3:
                                              noMod
           fid:0
vid:2
port1: notMember port2: notMember port3: notMember
vid:3
           fid:0
port1:
          noMod port2: notMember port3: notMember
           fid:0
vid:4
port1:
          noMod port2:
                            noMod port3: notMember
vid:5
           fid:0
          noMod port2:
port1:
                            noMod port3:
                                              noMod
vid:6
           fid:0
port1: notMember port2:
                            noMod port3:
                                              noMod
           fid:0
vid:7
port1: notMember port2: notMember port3:
                                              noMod
           fid:0
vid:8
          noMod port2: notMember port3:
port1:
                                              noMod
           fid:0
vid:9
          noMod port2: notMember port3:
                                              noMod
port1:
           fid:0
vid:10
port1:
          noMod port2: notMember port3: notMember
vid:11
           fid:0
port1:
          noMod port2: notMember
                                   port3: notMember
vid:12
          fid:0
          noMod port2:
port1:
                            noMod port3: notMember
vid:13
           fid:0
          noMod port2:
                            noMod port3:
                                              noMod
port1:
           fid:0
vid:14
port1: notMember port2: notMember port3:
                                              noMod
           fid:0
vid:15
                                              noMod
port1: notMember port2: notMember port3:
vid:16
           fid:0
port1:
          noMod port2: notMember port3: notMember
vid:100
           fid:0
port1: notMember port2: notMember port3:
                                              noMod
Agent III C1|S2|L1D>
```

Syntax: set vlan-db config

*Description*: Sets the VLAN database configuration for Port and FID.

set vlan-db vid=<1-4094> fid=FID pri-override=(enable | disable)

set vlan-db vid=<1-4094> fid=FID priority=PRIO

set vlan-db vid=<1-4094> port=<1-10> memetag=(noMod|unTag|tag|notMember)

# Example:

```
Agent III C1|S2|L1D>set v ?
  vlan-db
Agent III C1|S2|L1D>set vlan-db ?
  vid
Agent III C1|S2|L1D>set vlan-db vid ?
  <1-4094>
Agent III C1|S2|L1D>set vlan-db vid 10 ?
  fid
  port
Agent III C1|S2|L1D>set vlan-db vid 10 port ?
  <1-10>
Agent III C1|S2|L1D>set vlan-db vid 10 port 8 ?
  memetag
Agent III C1|S2|L1D>set vlan-db vid 10 port 8 memetag ?
  noMod
  notMember
  tag
  unTag
Agent III C1|S2|L1D>set vlan-db vid 10 port 8 memetag tag
Agent III C1|S2|L1D>set vlan-db vid 10 port 8 memetag tag
Agent III C1|S2|L1D>set vlan-db vid ?
  <1-4094>
Agent III C1|S2|L1D>set vlan-db vid 2 ?
  fid
  port
Agent III C1|S2|L1D>set vlan-db vid 2 fid ?
Agent III C1|S2|L1D>set vlan-db vid 2 fid 2 ?
  pri-override
  priority
Agent III C1|S2|L1D>set vlan-db vid 2 fid 2 priority ?
  PRIO
Agent III C1|S2|L1D>set vlan-db vid 2 fid 2 priority 7 ?
Agent III C1|S2|L1D>set vlan-db vid 2 fid 2 priority 7
Agent III C1|S2|L1D>set vlan-db vid 2 fid 2 pri-override ?
  disable
  enable
Agent III C1|S2|L1D>set vlan-db vid 2 fid 2 pri-override enable
Agent III C1|S2|L1D>
```

*Message*: Error: Cannot modify attributes of VLAN1! displays if you try to modify VLAN 1.

Syntax: add vlan vid=<2-4094> [priority=NUM] [pri-override=(enable|disable)]

*Description*: Add, prioritize, and enable a VLAN ID.

# Example:

```
Agent III C1|S2|L1D>add vlan vid ?
  <2-4094>
Agent III C1|S2|L1D>add vlan vid 22 ?
  priority
Agent III C1|S2|L1D>add vlan vid 22 priority ?
Agent III C1|S2|L1D>add vlan vid 22 priority 5
 pri-override
Agent III C1|S2|L1D>add vlan vid 22 priority 5 pri-override ?
 disable
  enable
Agent III C1|S2|L1D>add vlan vid 22 priority 5 pri-override enable ?
  <cr>
Agent III C1|S2|L1D>add vlan vid 22 priority 5 pri-override enable
Agent III C1|S2|L1D>add vlan vid 22 priority 5 pri-override disable
%Unknown command!
Agent III C1|S2|L1D>add vlan vid 54 ?
  [priority
Agent III C1|S2|L1D>add vlan vid 54 3 ?
 NUM]
Agent III C1|S2|L1D>add vlan vid 54 3 3 ?
  [pri-override
Agent III C1|S2|L1D>add vlan vid 54 3 3 3 ?
  enable
  disable
Agent III C1|S2|L1D>add vlan vid 54 3 3 enable
Agent III C1|S2|L1D>show vlan-db config <cr>>
vid:15
            fid:0
port1: notMember port2: notMember
                                               noMod
                                    port3:
vid:16
            fid:0
port1:
           noMod port2: notMember
                                    port3: notMember
vid:54
            fid:0
port1: notMember port2: notMember
                                    port3:
                                               noMod
            fid:0
vid:100
port1: notMember port2: notMember
                                    port3:
                                               noMod
Agent III C1|S2|L1D>
```

**Message**: Error: Cannot modify attributes of VLAN1! displays if you try to modify VLAN 1. There is no matched command. displays if you enter the command add vlan vid 1. Error: VID already exist! displays if you enter an existing VLAN ID (VID).

Syntax: remove vlan vid=<2-4094>
Description: Delete an existing VLAN ID.

# Example:

```
Agent III C1|S2|L1D>remove vlan vid ?
  <2-4094>
Agent III C1|S2|L1D>remove vlan vid 20 ?
  <cr>
Agent III C1|S2|L1D>remove vlan vid 20
Agent III C1|S2|L1D>show vlan-db config
vid:1
           fid:0
port1:
          noMod port2:
                                              noMod
                            noMod port3:
vid:2
           fid:0
port1: notMember port2: notMember port3: notMember
           fid:0
vid:3
          noMod port2: notMember port3: notMember
port1:
vid:4
          fid:0
port1:
          noMod port2:
                            noMod port3: notMember
          fid:0
vid:5
port1:
          noMod port2:
                            noMod port3:
                                              noMod
vid:6
           fid:0
port1: notMember port2:
                                              noMod
                            noMod port3:
vid:7
           fid:0
port1: notMember port2: notMember port3:
                                              noMod
vid:8
           fid:0
          noMod port2: notMember port3:
                                              noMod
port1:
vid:9
           fid:0
port1:
          noMod port2: notMember port3:
                                              noMod
vid:54
           fid:0
port1: notMember port2: notMember port3:
                                              noMod
           fid:0
vid:100
port1: notMember port2: notMember
                                   port3:
                                              noMod
Agent III C1|S2|L1D>remove vlan vid 54, 100
% Unknown command.
Agent III C1|S2|L1D>remove vlan vid 54
% Unknown command.
Agent III C1|S2|L1D>
```

# Messages:

There is no matched command. displays if you enter the command **remove vlan vid 1**. % Parameter value is out of range. displays if you enter an invalid VID.

Syntax: remove vlan-db vid=<2-4094>

Description: Delete an existing VLAN DB VLAN ID.

# Example:

```
Agent III C1|S2|L1D>remove vlan-db vid ?
  <2-4094>
Agent III C1|S2|L1D>remove vlan-db vid 6 ?
  <cr>
Agent III C1|S2|L1D>remove vlan-db vid 6
Agent III C1|S2|L1D>remove vlan-db vid 1
% Parameter value is out of range.
Agent III C1|S2|L1D>remove vlan-db vid ?
  <2-4094>
Agent III C1|S2|L1D>remove vlan-db vid 6 ?
  <cr>
Agent III C1|S2|L1D>remove vlan-db vid 6
Agent III C1|S2|L1D>show vlan config
vid:1
           fid:0
port1:
           noMod port2:
                            noMod port3:
                                               noMod
           fid:0
vid:2
port1: notMember port2: notMember port3: notMember
           fid:0
vid:3
port1:
          noMod port2: notMember port3: notMember
           fid:0
vid:4
          noMod port2:
port1:
                            noMod
                                   port3: notMember
vid:5
           fid:0
port1:
           noMod port2:
                            noMod
                                   port3:
                                               noMod
vid:7
           fid:0
port1: notMember port2: notMember
                                   port3:
                                              noMod
vid:8
           fid:0
          noMod port2: notMember port3:
                                              noMod
port1:
vid:9
           fid:0
          noMod port2: notMember port3:
port1:
                                              noMod
vid:10
           fid:0
port1:
          noMod port2: notMember port3: notMember
           fid:0
vid:11
port1:
          noMod port2: notMember port3: notMember
vid:12
          fid:0
          noMod port2:
                            noMod port3: notMember
port1:
           fid:0
vid:13
port1:
           noMod port2:
                            noMod
                                   port3:
                                               noMod
           fid:0
vid:14
port1: notMember port2: notMember
                                   port3:
                                               noMod
vid:15
           fid:0
port1: notMember port2: notMember
                                   port3:
                                               noMod
vid:16
           fid:0
           noMod port2: notMember port3: notMember
port1:
vid:54
           fid:0
port1: notMember port2: notMember port3:
                                               noMod
vid:100
           fid:0
port1: notMember port2: notMember port3:
                                               noMod
Agent III C1|S2|L1D>
```

# **L2CP Commands**

L2CP Processing per MEF 10.2 defines Layer 2 Control Protocols (L2CP) as "various Ethernet control protocols such as Spanning Tree BPDUs, LACP, PAUSE Frames, etc. L2CP Frames have specific MAC DAs belonging to reserved multicast MAC address ranges (see following table). Some of the L2CPs have their own MAC DA assigned to them. For example the MAC DA 01-80-C2-00-00-07 is reserved for E-LMI. Other protocols share a MAC DA. For example, the address 01-80-C2-00-00-02 is allocated for all "slow protocols" like LACP. Most of them use untagged frames."

| <u>Layer 2 Control Protocol</u> | MAC DAs                                     |
|---------------------------------|---------------------------------------------|
| Bridge Block of protocols       | 01-80-C2-00-00-00 through 01-80-C2-00-00-0F |
| GARP Block of protocols         | 01-80-C2-00-00-20 through 01-80-C2-00-00-2F |

Identifying a specific protocol can be done using MAC DA, Ether\_type, or Slow protocol sub-type. For more details refer to IEEE 802.1Q.

Note that a protocol might use more than one MAC DA. For example LLDP usually uses 01-80-C2-00-00-0E, but in some cases it can use 01-80-C2-00-00-00. The protocol can be determined from the Ether\_type.

MEF 6.1.1 lists L2CP Protocols and Associated Ethertypes and Subtypes as shown in the table below:

| Protocol Type       | Ethertype/Subtype           |
|---------------------|-----------------------------|
| r rotocor rypc      | <u>Ethici type/ Subtype</u> |
| STP/RSTP/MSTP       | Not applicable              |
| PAUSE               | 0x8808                      |
| LACP/LAMP           | 0x8809/01 02                |
| Link OAM            | 0x8809/03                   |
| Port Authentication | 0x888E                      |
| E-LMI               | 0x88EE                      |
| LLDP                | 0x88CC                      |
| PTP Peer Delay      | 0x88F7                      |
| ESMC                | 0x8809/0A                   |

There are 4 options for handling of the L2CP protocol at the UNI:

**Discard** – The incoming frame is dropped by the Carrier Ethernet Network (CEN) and no reply is generated.

**Peer** – The CEN acts as a peer with the CE and may generate an egress frame based on the protocol rules. From the CE point of view, the CEN is a single device that is running the Layer 2 Control Protocol.

**Pass to EVC** – The incoming frame is mapped to an EVC based on the CE-VLAN ID of the incoming frame. If the frame is untagged, it will be mapped to the EVC to which all untagged frames are mapped.

**Peer and Pass to EVC** – The CEN acts as peer with the CE and may generate an egress frame. In addition, the frame is passed to the EVC.

For more information see https://www.mef.net/Assets/Technical\_Specifications/PDF/MEF\_45.pdf and https://wiki.mef.net/pages/viewpage.action?pageId=27527289.

**Command**: Display current L2CP configuration

Syntax: show l2cp config

*Description*: On a C4221 port, shows the L2CP configuration.

Example:

C1|S10|L1P2>show l2cp config

Parameter Value

\_\_\_\_\_

Spanning Tree Protocols pass

Slow Protocols pass

Port Authentication Protocols pass

ELMI Protocols discard

LLDP Protocols discard

Bridge Mgmt Protocols discard

GARP/MRP Block of Protocols pass

Bridge Block Other Multicast Protocols pass

C1|S10|L1P2>

**Command**: Set I2cp Protocol and Process

Syntax:

set I2cp proto = (spanningTree|slow|portAuthentiation|elmi|lldp|bridgeMgmt|garpmrpBlock|
bridgeBlockOtherMulticast)

set |2cp process=(pass | discard)

Description: Set the L2CP protocol.

Example:

C1|S10|L1P2>set 12cp proto ?

spanningTree

slow

portAuthentication

elmi

11dp

bridgeMgmt

garpmrpBlock

bridgeBlockOtherMulticast

C1|S10|L1P2>set l2cp proto=elmi process=discard

C1|S10|L1P2>

# **Related Commands**

Upgrade is only supported on IONMM card. See the IONMM User Guide for specific information.

Backup/Restore commands must be executed on IONMM. **Note** that when doing a backup with no stack name the CLI prepends the serial number of the chassis to the TARFILE, but the Web UI does not; the Web just prepends an underscore, "\_" (e.g., \_backup......).

# **Recording Model Information and System Information**

After performing the troubleshooting procedures, and before calling or emailing Technical Support, please record as much information as possible in order to help the Technical Support Specialist.

1. Select the ION system MAIN tab. (From the CLI, use the commands needed to gather the information requested below. This could include commands such as **show card info**, **show cardtype**, **show system information**, **show ether config**, or others as requested by the Support Specialist.)

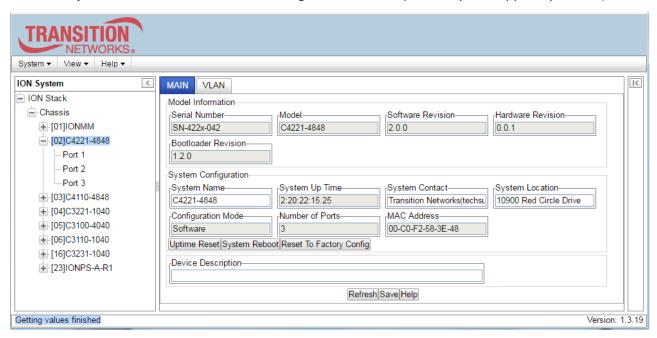

2. Record the Model Information for your system.

|    | Serial Number:                                                                        | Model:             |  |
|----|---------------------------------------------------------------------------------------|--------------------|--|
|    | Software Revision:                                                                    | Hardware Revision: |  |
| 3. | Record the <b>System Configuration</b> information for your system.                   |                    |  |
|    | System Up Time:                                                                       | Number of Ports:   |  |
|    | MAC Address:                                                                          |                    |  |
| ļ. | Provide additional Model and System information to your Technical Support Specialist. |                    |  |
|    | Your Lantronix service contract number:                                               |                    |  |
|    | A description of the failure:                                                         |                    |  |
|    |                                                                                       |                    |  |
|    |                                                                                       |                    |  |
|    |                                                                                       |                    |  |

| Describe any action(s) already taken to resolve the problem (e.g., rebooting, etc.):               |  |  |
|----------------------------------------------------------------------------------------------------|--|--|
| · <del></del>                                                                                      |  |  |
|                                                                                                    |  |  |
|                                                                                                    |  |  |
| The serial and revision numbers of all involved Lantronix products in the network:                 |  |  |
|                                                                                                    |  |  |
| A description of your network environment (layout, cable type, etc.):                              |  |  |
| · <del></del>                                                                                      |  |  |
|                                                                                                    |  |  |
| Network load and frame size at the time of trouble (if known):                                     |  |  |
| The device history (i.e., have you returned the device before, is this a recurring problem, etc.): |  |  |
|                                                                                                    |  |  |
| Any previous Return Material Authorization (RMA) numbers:                                          |  |  |

# **Appendix A: CLI Messages and Recovery**

This section documents the messages that may display during CLI operation

**The get\_sic\_type CLI command responses** can include OK , Not\_OK , SET\_FAIL , TIMEOUT , END\_OF\_TABLE, NO\_SUCH\_INST , NO\_SUCH\_OBJECT , UNKNOWN, CLI command %s failed, and The model type is unknown.

# **CLI Messages related to function support:**

Not supported in this release.

Error: Cannot show system information on this card!

Error: DMI is only supported on FIBER port!

Error: No DMI support on this port!

Error: SNTP is not supported in this release.

Error: Get DMI identifier no such object.

Error: TFTP is not supported in this release.

Error: IP management is not supported in this release.

Error: SNMP management is not supported in this release.

Error: SNMP is not supported on this card!

Error: RMON statistics are not supported in this release.

Error: Cannot show RMON statistics on this port!

Error: Cannot show Ethernet statistics on this port!

Error: Dot3 statistics are not supported in this release.

Error: MAC control frames statistics are not supported in this release.

Error: Failed to get Dot3 statistics!

Error: Failed to get MAC control frames statistics!

Error: SSH is not supported in this release.

Error: Redundancy is not supported in this release.

Error: TNDP is not supported in this release.

Error: Mac learning is not supported on this card!

Error: Syslog is not supported on this card!

HTTPS is not supported in this release.

show loam config is not supported in this release.

show loam peer info is not supported in this release.

show loam ignore-loopback-request is not supported in this release.

Error: Link OAM is not supported on this card!

set loam ignore-loopback-request is not supported in this release.

Error: Cannot set link OAM ignore-loopack-process on this port!

show loam event config is not supported in this release.

OAM is not supported in this release.

Error: No link OAM event log now!

Link OAM is not supported in this release.

Get port speed is not supported in this release

Set service connect type is not supported in this release.

Set service vid is not supported in this release.

Set service Ethtype is not supported in this release.

Set service translation is not supported in this release.

Show aging time is not supported in this release.

Set aging time is not supported in this release.

Show port VLAN is not supported in this release.

Set dot1dbridge state is not supported in this release.

set port discard-untagged is not supported in this release.

Error: Cannot set discard untagged frame on this card!

and and discoult and discoult a

set port discard-tagged is not supported in this release.

set port force-default-vid is not supported in this release.

set port default-vid is not supported in this release.

Show mgmt vlan config is not supported in this release.

Error: Management VLAN is not supported on this card!

Set mgmt vlan config is not supported in this release.

set mgmt vlan vid is not supported in this release.

show port vlan tag config is not supported in this release.

set port vlan tag mode is not supported in this release.

set port vlan tag provider ethtype is not supported in this release.

set port vlan tag network tagging is not supported in this release.

show fwddb config fdbid is not supported in this release.

add fwddb mac is not supported in this release.

remove fwddb mac is not supported in this release.

remove fwddb all is not supported in this release.

set fwddb mac is not supported in this release.

Error: Can not remove a row of forward database on this card!

Error: Cannot create forward database on this card!

Error: Cannot set forward database connection port on this card!

set fwddb priority is not supported in this release.

Error: Cannot set forward database priority on this card!

set fwddb entry type is not supported in this release.

Error: Cannot set forward database entry type on this card!

Error: Cannot set VLAN database priority on this card!

Error: set VLAN database priority

set vlan-db member and egress tagging is not supported in this release.

Error: Cannot set forward database member and egress tag!

show gos config is not supported in this release.

Error: Cannot show port QoS configuration in this card!

set gos default-priority is not supported in this release.

Set port default-vid is not supported in this release.

Error: Cannot set IEEE tag for priority in this card!

set gos priority ip-tag is not supported in this release.

Error: Cannot set IP tag for priority in this card!

set gos priority by-src-mac is not supported in this release.

Error: Cannot set source MAC for priority in this card!

set qos priority by-dst-mac is not supported in this release.

Error: Cannot set destination MAC for priority in this card!

set gos priority by-vlan-id is not supported in this release.

Error: Cannot set VLAN id for priority in this card!

set qos priority tag-type is not supported in this release.

Error: Cannot set tag type for priority in this card!

show gos priority remapping is not supported in this release.

Error: Cannot show port QoS priority remapping in this card!

set gos ingress-priority is not supported in this release.

Error: Cannot Set port QoS priority remapping in this card!

show dot1dbridge ip-tc priority remapping is not supported in this release.

Error: IP priority remapping is not supported on this card!

IP priority remapping is not supported in this release.

show dot1dbridge ieee-tag priority remapping is not supported in this release.

Error: IEEE tag priority remapping is not supported on this card!

set dot1dbridge ip-priority-index is not supported in this release.

set dot1dbridge ieee-tag-priority is not supported in this release.

remove acl rule index is not supported in this release.

set ip6tables acl state is not supported in this release.

set ip6tables acl management state is not supported in this release.

restart ip6tables acl is not supported in this release.

show ip6tables acl chain is not supported in this release.

show ip6tables acl rule is not supported in this release.

set ip6tables acl table is not supported in this release.

add ip6tables acl rule position is not supported in this release.

set ip6tables acl rule trap rate is not supported in this release.

remove ip6tables acl rule index is not supported in this release.

remove ip6tables acl rule all is not supported in this release.

remove ip6tables acl condition all is not supported in this release.

show ip6tables acl condition is not supported in this release.

set ip6tables acl condition rule-index is not supported in this release.

remove ip6tables acl condition index is not supported in this release.

add ip6tables acl condition type is not supported in this release.

Add an ip6tables ACL condition for provision is not supported in this release.

set acl state is not supported in this release.

show acl state is not supported in this release.

Error: Cannot show ACL state on this card!

show acl condition is not supported in this release.

Error: Cannot show ACL condition on this card!

set acl condition rule-index is not supported in this release.

Error: Cannot set ACL condition rule index on this card!

remove acl condition index is not supported in this release.

Error: Cannot remove ACL condition rule index on this card!

add acl condition type is not supported in this release.

add acl condition is not supported in this release.

restart acl is not supported in this release.

Error: Cannot restart ACL on this card!

show acl rule is not supported in this release.

set acl rule is not supported in this release.

Error: Fail to remove ACL rule!

Error: Cannot remove ACL rule on this card! Error: Cannot set ACL rule traprate on this card! remove acl rule all is not supported in this release.

Error: Cannot remove ACL rule on this card!

show port mac\_learning state is not supported in this release. set mac\_learning enable portlist is not supported in this release.

show lpt config is not supported in this release.

RADIUS is not supported in this release.

show radius config is not supported in this release.

set radius client state is not supported in this release.

Error: Fail to set RADIUS client state!

Error: Cannot set RADIUS client state on this card! set radius server is not supported in this release.

Error: Cannot set RADIUS client state on this card!

Set RADIUS server time out is not supported in this release.

Error: Fail to set RADIUS server time out!

Error: Cannot set RADIUS server timeout on this card!

set radius svr is not supported in this release. Error: Cannot set RADIUS server on this card!

Set RADIUS server secret is not supported in this release.

Error: This card can not set RADIUS secret!

add vlan vid on a dot1dbridge is not supported in this release.

remove vlan vid on a dot1dbridge is not supported in this release.

remove vlan all on a dot1dbridge is not supported in this release.

flush vlandb all is not supported in this release.

Error: Cannot flush vlandb on this card!

flush fiddb type is not supported in this release.

Error: Fail to get VLAN forward database fid!

Error: Fail to get VLAN forward database priority override!

Error: Fail to get VLAN forward database priority!

Error: Fail to get VLAN forward database membership and Egress tagging!

Error: Fail to get VLAN forward database vid!

Error: The range of priority is 0 .. 7!

Error: Invalid dot1dbridge MAC address!

Error: Fail to get vlan id!

Error: Please input a number to specify the priority!

Error: set VLAN database priority override

Error: Fail to set VLAN database row status!

Error: Cannot create VLAN database on this card!

Error: VLAN remove failed - check for SOAM binding to this VLAN!!

add vlan-db priority override is not supported in this release.

Error: Please input a number to specify VLAN forward database id!

Error: Fail to set forward database priority override!

add vlan-db priority is not supported in this release.

Error: Please input a number to specify VLAN forward database priority!

Error: Please input a number to specify port id!

Error: Port id is out of range!

show vlan is not supported in this release.

remove acl condition all is not supported in this release.

Error: Cannot remove ACL condition on this card! show acl chain is not supported in this release. Error: Cannot set ACL chain policy on this card!

set acl table chain policy is not supported in this release.

show I2cp config is not supported in this release.

set I2cp config is not supported in this release.

Error: L2CP is not supported on this card!

prov set I2cp state is not supported in this release.

show snmp view is not supported in this release.

add snmp view name is not supported in this release.

set snmp view name is not supported in this release.

remove snmp view name is not supported in this release.

show snmp group is not supported in this release.

add snmp group name is not supported in this release.

remove snmp group name is not supported in this release.

set snmp group name is not supported in this release.

set snmp group name, write view is not supported in this release.

set snmp group name, notify view is not supported in this release.

show snmp traphost is not supported in this release.

show snmp community is not supported in this release.

set port egress queuingmethod is not supported in this release.

show fwd portlist is not supported in this release.

show tacplus config is not supported in this release.

AUTONEG STATE is not supported in this release

SPEED is not supported in this release

DUPLEX is not supported in this release

PHY mode change capability is not supported in this release

Get dot3 control function is not supported in this release

show ether security config is not supported in this release.

Can not show ether configure on this card!

Error: Cannot set Ethernet port speed for this card!

Error: Please input a number to specify VLAN id!

VLAN id is out of range!

Error: VLAN id is out of range!

Error: VID already exist!

Error: Can not remove VLAN from the database!

Error: Cannot remove vlan on this card!

Error: Fail to flush VLANdb!

Error: This vlan has already been used as the management vlan, please modify.

Error: No dot1bridge has been created! Error: Invalid priority override value!

Remove all VLAN is not supported in this release.

Error: Cannot set VLAN id on this port!

Error: Cannot show VLAN service configuration on this card!

Error: Please input a number to specify the VLAN id!

Error: vid for tag is out of range!

Error: Please input a number to specify connection port!

Error: Please input a number to specify forward database index!

Error: The specified conn-port does not exist!

Error: Fail to set forward database connection port!

Unknown command for this card!

Error: Cannot modify attributes of VLAN1!

# **Port Command Error Messages**

No port commands on this card!

Loopback is not supported in this release.

Ether Loopback is not supported in this release.

Time-domain reflectometer is not supported in this release.

Error: Failed to get Rx statistics! Error: Failed to get Tx statistics! Error: Failed to get Dot3 statistics!

only TP port can do autocross configuration

only 100M fiber port has Far End Fault capability

Error: Cannot set administrate state on this port!

Error: Fail to get port redundancy state!

Error: Redundancy is enabled, so cannot set the admininstration state of fiber ports

Error: Fail to set Ethernet port speed!

set port mgmtaccess is not supported in this release.

Error: Can not show switch mode on this card!

Error: Cannot set auto-negotiation state on this port!

Error: Upgrade is only supported on IONMM card!

Error: this command should be executed on IONMM or a standalone SIC!

Error: This command is only valid on an IONMM! This command is only available on x323x card! Error: TDM config is not supported on this card!

Error: No TDM loopback supported on this card!

show vlan-db config is not supported in this release.

Error: Cannot get VLAN database configuration on this card!

add vlan-db vid is not supported in this release.

remove vlan-db vid is not supported in this release.

Error: Cannot remove forward database rows on this card! set vlan-db priority override is not supported in this release.

Error: Cannot set priority override on this card! set vlan-db priority is not supported in this release.

Error: Cannot set PHY mode on this port!

Error: Cannot set Ether port duplex mode on this card! Error: Cannot set advertisement capability on this port!

Cannot set this attribute for fiber port Error: Cannot set dot3 pause on this port!

Error: Cannot set pause on this port!

Error: Failed to set SNTP server

Fail to set SNTP server!

Error: need subnet-mask when ipv4 address is set!

Error: Invalid IP address!

Error: Fail to set IPv4 address! Error: Fail to set subnet mask! Error: Fail to set gateway address!

SNMP is not supported in this release.

Ethernet statistics are not supported in this release.

Dot3 MAC control frames statistics are not supported in this release.

Error: Fail to get MAC control frames statistics!

SSH is not supported in this release.

Error: TNDP is not supported on this card!

TNDP is not supported in this release.

Mac learning is not supported in this release.

Error: Redundancy is enabled, so cannot set the admininstration state of fiber ports!

Error: Fail to set port administrate state!

Set autoneg state is not supported in this release.

Set ether speed is not supported in this release.

Set ether pause is not supported in this release.

Error: Cannot set advertisement capability on this port!

Error: Bad advertisement capability!

Error: Cannot set advertisement capability for fiber port!

Error: Fail to set port advertisement capability!

dot3 pause is not supported in this release.

Set ether autocross is not supported in this release.

Error: Cannot set autocross on Fiber port!

Clear counters is not supported in this release.

TDM is not supported in this release.

TDR is not supported in this release.

Cable length is not supported in this release.

Ether security is not supported in this release.

Error: Fail to Dot3 statistics!

Error: Cannot show aging time on this card!

Error: Cannot set aging time on this card!

Error: Cannot get link OAM statistics information on this port!

Error: Cannot get link OAM configuration on this port!

Error: Get link pass through state no such object.

Error: Cannot show USB port state on this card!

Error: Cannot set USB port state on this card!

# **Ambiguous command**

**A**. This message indicates either a) the input for one of the parameters is incorrect, or b) a hyphen is missing between two parts of the command.

- 1. Verify the CLI command syntax.
- 2. Retry the operation.

**B**. You typed part of a valid CLI command and pressed **Enter** before completing the command syntax. For example, if you type

# C1|S7|L1D>add v

and then press the **Enter** key, the message "% Ambiguous command." displays.

- 1. Type the part of the command that failed (add v in the example above), type a question mark (?), and the press Enter. The valid commands that start with the part of the command you initially entered are displayed.
- 2. Verify the CLI command syntax.
- 3. Retry the operation.

**C**. The system was unable to resolve the desired command based on the portion of the command entered. For example, you entered the following: C1|S7|L1D>set dot1

- 1. Verify the command syntax.
- 2. Retry the CLI command syntax.
- 3. If the problem persists, contact Technical Support.

# **Command incomplete**

This message indicates that not all of the required fields were entered for the CLI command.

- 1. Verify the command syntax. Make sure you enter all the keywords or values required by this command.
- 2. Re-enter the command followed by a question mark (?) with a space between the command and the question mark. The possible keywords that you can enter with the command display.
- 3. Retry the operation.
- 4. If the problem persists, contact Technical Support.

# Could not open connection to the host on port 23. Connection failed.

This message indicates that the Telnet server and client are configured for different ports. For Telnet operations the default port is 23.

- 1. Ensure that the Telnet port is set to 23 for both the server and the client. This will require someone with administrative rights in order to make a change.
- 2. Add the port number to the Telnet command. Example:

Telnet <ipaddr> <port#>

3. If the problem persists, contact Technical Support.

# Error: this command should be executed on a device

This message indicates that the CLI command was entered for a port and it is only applicable for a device.

1. Use the **go** command to change location of where the command operates. The **go** command format is:

```
go [c=<1-16>] [s=<1-32>] [l1ap=<1-15>] [l2ap=<1-15>] (l1p=<1-5>|l2p=<1-15>|l3p=<1-15>|l1d|l2d|l3d) for a slide in card, or
```

go [c=<0-16>] [s=<0-32>] [l1ap=<1-15>] [l2ap=<1-15>] (l1p=<1-5>|l2p=<1-15>|l3p=<1-15>|l1d|l2d|l3d)

for a Standalone card

- 2. Retry the operation.
- 3. If the problem persists, contact Technical Support.

# Error: this command should be executed on a port

This message indicates that the CLI command was entered for a card and it is only applicable for a port.

**1.** Use the **go** command to change location of where the command operates. The **go** command format is:

```
go [c=<1-16>] [s=<1-32>] [l1ap=<1-15>] [l2ap=<1-15>] (l1p=<1-5>|l2p=<1-15>|l3p=<1-15>|l1d||2d||3d)
```

for a slide in card, or

```
go [c=<0-16>] [s=<0-32>] [l1ap=<1-15>] [l2ap=<1-15>] (l1p=<1-5>|l2p=<1-15>|l3p=<1-15>|l1d||2d||3d)
```

for a Standalone card

- 2. Retry the operation.
- 3. See the related CLI command in this manual.
- 4. If the problem persists, contact Technical Support.

# Fail to get MAC address!

This message indicates that communications to the module cannot be established.

- 1. Verify that the correct hierarchy has been specified in the command.
- 2. For all modules (slide-in and remote) check the following:
  - · module is properly seated/connected
  - module is powered up
- 3. Wait 60 seconds then retry the operation.
- 4. Cycle power for the module in question. **Note:** for slide-in modules pull the module out so it is no longer connected to the backplane, then slide the module back in, ensuring that it is firmly seated.
- 5. Retry the operation.
- 6. If the problem persists, contact Technical Support.

# Fail to get port type!

This message indicates that a port level command was entered for the IONMM but the command is only valid for the other types of slide-in modules.

- 1. Use the **go** command to change location of where the command operates.
- 2. Retry the operation.
- 3. If the problem persists, contact Technical Support.

# **Incomplete location command!**

# Incomplete location parameters, lack of level1 attachment port!

This message indicates that one or more parameters for the **go** command are missing. The **go** command was entered to set location parameters, but the module, slot and/or port value(s) were not included in the command string.

The **go** command can operate on a local or remote card/port, and you must give the last parameter to specify the target is a port or device. For example, the input go c=1 s=14 does not include the port parameter, so the CLI module displays "Incomplete location parameters".

- 1. Verify the command syntax.
- 2. Re-enter the **go** command and be sure to include all of the location parameters:

for a slide in card, or

for a Standalone card

3. If the problem persists, contact Technical Support.

# Invalid location parameters, cannot find the physical entity!

This message indicates that the system cannot detect the presence of the device or port specified in the **go** command. For example, you entered the command **go l1p=3** on a device that supports two ports.

- 1. Verify that the correct hierarchy has been specified in the command.
- 2. For all modules (slide-in and remote) check the following:
  - · module is properly seated/connected
  - · module is powered up
- 3. Wait 60 seconds then retry the operation.
- 4. Cycle power for the module in question. **Note:** for slide-in modules pull the module out so it is no longer connected to the backplane, then slide the module back in, ensuring that it is firmly seated.
- 5. Retry the operation.
- 6. If the problem persists, contact Technical Support.

# **Login incorrect**

This message indicates that either the login or password entered while trying to establish a USB or Telnet connection is incorrect.

1. Verify the login/password.

**Note:** the login and password are case sensitive. The default login is **ION** and the default password is **private**.

- 2. Retry the operation.
- 3. If the problem persists, contact Technical Support.

# No DMI support on this port!

This message indicates that you entered a DMI command for a port that does not support DMI.

- 1. Verify that the port supports DMI.
- 2. Retry the operation.
- 3. If the problem persists, contact Technical Support.

# There is no matched command

This message indicates that there is no such command available on this system.

- 1. Verify the command syntax.
- 2. Retry the operation.
- 3. If the problem persists, contact Technical Support.

# Unable to open xx. Please check your port settings.

This message indicates that HyperTerminal no longer recognizes which COM port to use for its connection.

- 1. Check that the USB cable is connected to the management station and the IONMM.
- 2. Check that the COM port is listed for the device manager on the management station.
  - a) On the desktop, right-click on My Computer.
  - b) Select **Manage**.
  - c) Click **Device Manager**.
  - d) In the right panel, expand the list for **COM & LPT**.
- 3. Is the COM port in the list?

| Yes                   | No                              |
|-----------------------|---------------------------------|
| Continue with step 4. | Restart the management station. |

- 4. In the HyperTerminal window, select File>Properties.
- 5. Check that the correct port is listed in the **Connect using** field.
- 6. Restart the management station (PC).
- 7. Reboot the IONMM.
- 8. If the problem persists, contact Technical Support.

# Error, you should first give full location parameters

The location value is incomplete; it is missing the module, slot and/or port value(s). This message can display when a device-level command is entered (e.g., **show lpt config**).

When you change a bigger container, the value of smaller object is cleared. For example, originally the operated object is Chassis=1, slot=4, L1AP=1 L2AP=2 L3D, and then when the command chassis 3 is entered. This automatically sets the value of module, slot and port to 0.

If the value of module, slot and port are not set in later commands, and then you run a device-level command (e.g., **show lpt config**), this error message displays.

Enter the **go** command and be sure to include all of the location parameters.

```
go [c=<1-16>] [s=<1-32>] [l1ap=<1-15>] [l2ap=<1-15>] (l1p=<1-5>|l2p=<1-15>|l3p=<1-15>|l1d|l2d|l3d)
```

for a slide in card, or

go [c=<0-16>] [s=<0-32>] [l1ap=<1-15>] [l2ap=<1-15>] (l1p=<1-5>|l2p=<1-15>|l3p=<1-15>|l1d|l2d|l3d)

for a Standalone card

# System is initializing...

CLI is receiving continuous error message "system is initializing..."

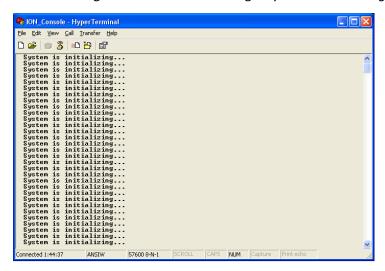

- 1. Wait for a few minutes for the message to clear.
- 2. Cycle power to the IONMM.
- 3. Retry the operation.
- 4. If the problem persists, contact Technical Support.

# Error: this command should be executed on a port!

- 1. Verify the command entered is the one you want.
- 2. Change to the desired port; enter the **go** command with all of the location parameters (chassis / slot / port).
- 3. Retry the operation from the port (i.e., type show fwd portlist and press Enter).

#### **Unknown command!**

The command you entered is not supported, or you entered the wrong command format / syntax.

- 1. Verify the CLI command syntax.
- 2. Retry the operation.
- 3. For a complete list of the available commands, run the ? or **list** command.
- 4. If the problem persists, contact Technical Support.

#### There is no matched command.

The command you entered is not supported, or you entered the wrong command format / syntax.

- 1. Verify the CLI command syntax.
- 2. Retry the operation.
- 3. For a complete list of the available commands, run the ? or list command.
- 4. If the problem persists, contact Technical Support.

# **Error location parameter number!**

Error: parameter out of range, chassis-id range is (0 .. 15)!)

Error: parameter out of range, slot-id range is (1 .. 32)

Error: parameter out of range, slot-id range is (0 .. 32)

**Incomplete location command!** 

The **go** command you entered had an invalid or missing parameter.

1. Enter the go command with all of the location parameters (chassis / slot / port) in the format:

```
go [c=<1-16>] [s=<1-32>] [l1ap=<1-15>] [l2ap=<1-15>] (l1p=<1-5>|l2p=<1-15>|l3p=<1-15>|l1d|l2d|l3d)
```

(on a slide in card), or

```
go [c=<0-16>] [s=<0-32>] [l1ap=<1-15>] [l2ap=<1-15>] (l1p=<1-5>|l2p=<1-15>|l3p=<1-
15>|l1d|l2d|l3d)
```

(on a Standalone card).

- 2. For a complete list of the available commands, run the ? or list command.
- 3. If the problem persists, contact Technical Support.

#### Invalid erate!

# Invalid irate!

You tried to set the Ingress or Egress rate to an unacceptable limit. For example, you typed:

# C1|S3|L1D>set irate=100m erate=100m

and then pressed Enter.

- 1. Verify the CLI command syntax.
- 2. Retry the operation. See the "Set Bandwidth Rate Limit" command.
- 3. If the problem persists, contact Technical Support.

# Cannot set remote fault detect state on this card!

The attempted set rfd state command was rejected (e.g., C1|S7|L1D>set rfd state enable).

- 1. Verify that the card you entered the command on supports this function.
- 2. Retry the operation. See the **dot1bridge aging-time** command.
- 3. If the problem persists, contact Technical Support.

# Cannot set service vid for tag on this card!

The attempted set dot1bridge vid command was rejected (e.g., C1|S7|L1D>set dot1bridge vid 2).

- 1. Verify that the card you entered the command on supports this function.
- 2. Retry the operation. See the dot1bridge aging-time command.
- 3. If the problem persists, contact Technical Support.

# Get aging time failed!

The attempted show dot1bridge aging-time command failed to complete.

- 1. Verify the **dot1bridge aging-time** command syntax.
- 2. Retry the operation. See the **dot1bridge aging-time** command.
- 3. If the problem persists, contact Technical Support.

# Redundancy is not supported on this card!

The attempt to set or show fiber redundancy failed. For example, you entered the command: **show redundancy info**, but the device does not support fiber redundancy.

- 1. Verify that the card you entered the command on supports this function.
- 2. Retry the operation on a card that supports this function.
- 3. If the problem persists, contact Technical Support.

#### Fail to transfer the file!

The file transfer attempt failed. The command you entered to do a tftp file transfer was unsuccessful (e.g., tftp get or tftp put or tftp transfer).

- 1. Check the command syntax.
- 2. Make sure the TFTP server is configured and running.
- 3. Verify the filename to be transferred and the IP address of the TFTP server.
- 4. If the problem persists, contact Technical Support.

# Fail to set management VLAN id!

# Fail to set management VLAN state!

You entered the command set mgmt vlan state or set mgmt vlan port or set mgmt vlan vid to enable or configure Management VLAN, but the operation failed.

- 1. Verify the VLAN Management configuration using the **show vlan service** command.
- 2. Review the **set mgmt vlan command** syntax for the port / state / vid. See the "VLAN Commands".
- 3. If the problem persists, contact Technical Support.

# Upgrade is only supported on IONMM card!

You entered a firmware *upgrade* or firmware *update* command from a device other than the IONMM. For example:

- C1|S3|L1D>show firmware upgrade result
- C1|S3|L1D>show firmware-db update result
- C1|S3|L1D>show upgrade firmware file
- C1|S3|L1D>update firmware-db file cert
- C1|S3|L1D>upgrade module
- 1. Make sure of the command you want to enter.
- 2. Use the **home** command to go to the IONMM device.
- 3. Re-enter the firmware upgrade command from the IONMM.
- 4. If the problem persists, contact Technical Support.

# Cannot set bandwidth alloc type on this card!

You entered the command **set bw alloc-type countAllLayerx** on a card that does not support it. For example:

# C1|S7|L1P1>set bw alloc-type countAllLayer2

Cannot set bandwidth alloc type on this card!

- 1. Verify if the card supports bandwidth allocation.
- 2. Use the **go** command to switch to a different card and switch to the port level.
- 3. Verify the command entry. See "Bandwidth Allocation Commands".
- 4. If the problem persists, contact Technical Support.

# Cannot set ingress and egress rate on this card!

You entered the command **set irate=xx erate=xx** on a card that does not support it. For example:

# C1|S7|L1P1>set irate noLimit erate noLimit

Cannot set ingress and egress rate on this card!

- 1. Verify if the card supports rate limiting. Try the syntax set irate=unLimit erate=unLimit.
- 2. Use the **go** command to switch to a different card and switch to the port level.
- 3. Verify the command entry. See "Bandwidth Allocation Commands".
- 4. If the problem persists, contact Technical Support.

# DMI is only supported on FIBER port!

You entered the command show dmi info on a card that does not support it. For example:

# C1|S7|L1P1>show dmi info

DMI is only supported on FIBER port!

- 1. Verify if the card supports DMI.
- 2. Use the **go** command to switch to a different card port supporting Fiber.
- 3. Verify the command entry.
- 4. If the problem persists, contact Technical Support.

# Link OAM is not supported on this card!

You entered the command **show loam rx loopback control** on a card that does not support it. For example:

# C1|S7|L1P1>show loam rx loopback control

Link OAM is not supported on this card!

- 1. Verify if the card supports loopback.
- 2. Use the **go** command to switch to a different card port supporting loopback.
- 3. Verify the command entry.
- 4. If the problem persists, contact Technical Support.

#### Fail to get system name!

You entered a command to display system information, but the information on the card was not available. For example:

# C1|S10|L1D>show card info

Fail to get system name!

- 1. Try entering the **show cardtype** command.
- 2. Use the **set system name** command to enter the **System Name** information (e.g., **set system name**=NAME). The entry for the system contact, system location, and system name must be a text string with no spaces between characters. Note that numbers, upper/lower case characters, and special characters (~!@#\$%^&\*()\_+") are allowed.
- 3. Remove and reset the card.
- 4. Try the operation again.
- 5. If the problem persists, contact Technical Support..

# Set system name timeout.

You entered a command to define system information, but the information on the card was not accepted. For example:

# C1|S10|L1D>set system name C3231

Set system name timeout.

- 1. Use the **set system name** command to enter the System Name information (e.g., **set system name=NAME**) without any special characters (e.g., without ! or # or % or & characters).
- 2. Remove and reset the card.
- 3. Try the operation again.
- 4. If the problem persists, contact Technical Support.

#### System is busy, please retry this command later!

You entered a **show** or **set** command, but the command was not accepted by the system. For example:

C1|S10|L1D>show https config

System is busy, please retry this command later!

C1|S10|L1D>

- 1. Wait 1-2 minutes minute and then retry the command.
- 2. Reboot the system and then retry the command.
- 3. If the problem persists, contact Technical Support.

# Warning: this command will restart system, connection will be lost and please login again! Warm start failed.

You entered a **reboot** command, but the reboot was unsuccessful.

- 1. Wait 1-2 minutes and then retry the command.
- 2. If the problem persists, contact Technical Support.

# Ping command can only be used on management card!

The attempted **ping** command was not accepted by the system. For example:

```
C1|S5|L1D>ping 192.168.1.30
Ping command can only be used on management card!
```

- 1. Use the **go** command to switch to the IONMM card.
- 2. Refer to the Ping command section.
- 3. Retry the command.
- 4. If the problem persists, contact Technical Support.

# No such file or directory

You entered a cat or is command, but the parameters you specified could not be found. For example:

```
C1|S16|L1P1>Is 1 2
Is: 1: No such file or directory
Is: 2: No such file or directory
C1|S16|L1P1>
```

or

# C1|S16|L1P1>cat 1 2

cat: 1: No such file or directory cat: 2: No such file or directory

2C1|S16|L1P1>

- 1. Verify the [OPTION] and [FILE] parameters are entered accurately.
- 2. Review the **cat** or **ls** command section of this manual.
- 3. Try entering the **cat** or **ls** command again.
- 4. If the problem persists, contact Technical Support.

# Please give parameters for L2CP configuration:%s

You tried to perform an L2CP function but have not defined the L2CP parameter(s).

- 1. Verify the L2CP command parameters.
- 2. Try entering the command again.
- 3. If the problem persists, contact Technical Support.

# Please reboot the card for the changes to take effect!

You made a change that requires a system reboot in order for the change to take effect. For example:

C1|S5|L1D>set snmp traphost svr 1 type ipv4 addr 192.168.1.30 Please reboot the card for the changes to take effect!
C1|S5|L1D>

- 1. Reboot the card. See the "Reboot" section.
- 2. Continue the operation.
- 3. If a problem persists, contact Technical Support.

# Can not set speed on this port!

You entered the CLI command to define the NID port's operating speed, but the command failed. For example:

C1|S5|L1P2>set ether speed 100M Can not set speed on this port! C1|S5|L1P2>

- 1. Verify the NID supports this speed.
- 2. Verify the command syntax.
- 3. Re-enter the **set ether speed=** command with a speed supported by the card.
- 4. If the problem persists, contact Technical Support.

# **Long Command Causes Cursor Wrap to Same Line**

When the input command reaches the input max length, the cursor does not return to the next line, but back to the beginning of the same line, overwriting the original data.

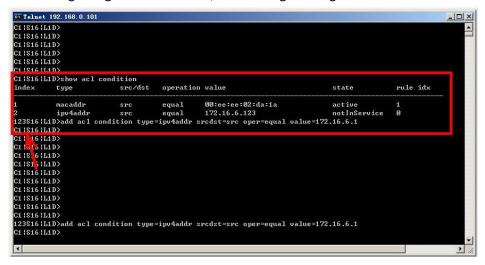

- 1. Press the Enter key towards the end of the command string and continue entering command text.
- 2. Try using HyperTerminal or the Web interface, at least temporarily.
- 3. Contact Lantronix for more information.

# Please change to power supply slot first before showing its configure!

You entered the show power config command from a device other than the power supply. For example:

# C1|S16|L1D>show power config

Please change to power supply slot first before showing its configure! C1|S16|L1D>

- 1. Make sure this is the command you want.
- 2. Verify the command syntax.
- 3. Use the go command to switch to the slot containing the power supply (typically slot 22 and/or 23).
- 4. Contact Lantronix for more information.

# Parameter value is out of range.

One or more of the entered CLI command parameters was not within the valid range.

- 1. Verify the command syntax. Re-enter the command followed by a question mark (?) with a space between the command and the question mark. The possible keywords that you can enter with the command display.
- 2. Retry the command. For a complete description of each available command, see the *list* command.
- 3. If the problem persists, contact Technical Support.

Disable transmitting the TN topology discovery protocol on this port would make the device not be discovered by the Management unit if the device is remotely managed through this port. Are you sure?

Error: this command should be executed on a port!

Fail to get TNDP Tx state!

Fail to set TNDP Tx state of this port!

TNDP is not supported on this card!

You tried to enter the **set tndp** command but either the function is not supported or you entered it at the device level or you are being asked to verify the command entry.

- 1. Warning message that the **set tndp=disable** command disables management of the device from the IONMM. Verify that this is the function you want.
- 2. Use the **go** command to switch to a port.
- 3. Use the ION Web interface to perform the function.
- 4. Use the **go** command to switch to a device that supports this function.
- 5. The **set tndp=disable** command is a port level command; use the go command to switch to a port and re-enter this command.
- 6. Verify that this card supports the TNDP disable function.
- 7. Check the syntax and re-enter the command.
- 1. If the problem persists, contact Technical Support.

# IP management is not supported on this card!

# TAOS status setting is not supported on this card!

You entered a command for a function that is not supported on the C4221. For example:

C1|S15|L1D>set dhcp state disable

IP management is not supported on this card!

C1|S15|L1D>

- 1. Try another command on the C4221.
- 2. Try the command on another card that supports the attempted function.
- 3. If the problem persists, contact Technical Support.

# Speed and duplex capability advertised by local auto-negotiation entity A combination of 10THD,10TFD,100TFD, 100THD,1000THD and 1000TFD for copper port, like 10TFD+100TFD+100THD+1000TFD; and N/A for none capability; Cannot set this attribute for fiber port

You entered a command to set the rate for a port that does not support this rate command.

- 1. Verify that this is the command you want.
- 2. Either select another device that supports this rate command, or enter another command that this port supports.
- 3. Retry the operation.
- 4. If the problem persists, contact Technical Support.

# The two passwords do not match!

You tried to generate a private key, but the operation failed. For example:

C1|S3|L1D>set https private-key password

Please input password:

XXXXXX

Please input password again:

уууууу

The two passwords do not match!

C1|S3|L1D>

- 1. Verify that this is the operation you want.
- 2. Retry the operation; be sure to type the password the same both times.
- 3. If the problem persists, contact Technical Support.

# Sys.log file lost on reboot

The device will dump all syslog files from RAM to flash on re-boot or if a system crash occurs.

The last (most recent) syslog is stored as last sys.log which can be retrieved using the tftp command.

The filename sys.log is the current syslog file. The filename last\_sys.log is the old syslog file.

#### Cannot find software version of this card!

The ION card's firmware version must be newer than a specified version, otherwise this message is returned. You used the go command to switch to another card, but the system checked its version and decided that the new CLI cannot be run on this card at this firmware version.

- 1. Check the card's current firmware version.
- 2. Upgrade the firmware.
- 3. Retry the operation.
- 4. If the problem persists, contact Technical Support.

# Software version of this card is too old, please upgrade it!

The ION card's firmware version was checked and found to be too old to support this newer CLI command.

- 1. Upgrade the card firmware.
- 2. Retry the operation.
- 3. If the problem persists, contact Technical Support.

# This command is only valid on an IONMM! Cannot show slot info on this card!

Calliot show slot line on this card

You entered a "show slot info" command on an ION card other than an IONMM card.

- 1. Enter another (supported) show command on this card, or use the "go" command to switch to the IONMM.
- 2. Retry the operation.
- 3. If the problem persists, contact Technical Support.

# ERROR Software version of this card ("cardVersion") is not supported, please upgrade to the same version as the IONMM

**Getting card version failed** 

The failure get template config handler was called.

You attempted a function that is not supported by this version of firmware.

- 1. Enter another (supported) function at this card's firmware version, or use the "go" command to switch to another card.
- 2. Upgrade to a newer firmware version.
- 3. Retry the operation.
- 4. If the problem persists, contact Technical Support.

The confirm password is not identical with the password! The user name length must be in range [1..64]! The user name must begin with an alphanumeric char! You can only change your own password, not others!

You entered a command to create a new system user, but the command failed.

- Verify the command syntax ("add sysuser name=NAMESTR level=(admin|read-write|read-only)
  pass=PASSSTR confirmpass=PASSSTR").
- 2. Retry the operation, making sure the "pass" and "confirmpass" entries match. See the related command section.
- 3. If the problem persists, contact Technical Support.

**Problem**: Bandwidth Ingress fault

Meaning: With rate set at 100Mbps with Full Duplex and Frame Size = 9216 a bandwidth Ingress fault occurs. When Ingress rate limiting is set at or below 512Kbps, the C4221 will pass approximately 1 Mbps of traffic. At 768kbps and above rate limiting is working. This problem only happens on Ingress (not Egress) and only happens when connected at 100Mbps Full Duplex. Packets of 1518k or less work fine. This is a known hardware component limitation that only occurs when using very large Jumbo Frame (>5k) and very low bandwidth (≤512k).

**Recovery**: 1. Make sure that C4221 ingress rate limiting settings are at or above the advertised speeds.

2. Change the rate, duplex mode, frame size, packet size, or Ingress Rate Limit. See the related section of this manual for details.

# Message:

The maxium length of system contact is 255!

The maxium length of system name is 255!")

The maxium length of system location is 255!

The maxium string length of circuit ID is 64

The maxium string length of device description is 255

Meaning: You entered too many characters in an entry field.

# Recovery:

- 1. Re-enter the text in the entry field using fewer characters.
- 2. Verify the new entry is accepted without any errors.
- 3. Contact Tech Support if the problem persists.

**Message**: Fail to get SIC configure mode!

Meaning: The 'reset to factory configuration' failed. For example:

C1|S1|L1D>reset factory

Fail to get SIC configure mode!

# Recovery:

- 1. Verify the card configuration.
- 2. Verify the card firmware version.
- 3. Contact Tech Support if the problem persists.

# **Appendix B: Linux Commands**

The ION system supports certain standard Linux file system commands such as **cat**, **cd**, **ls**, **more**, **pwd**, and **rm**. These commands are restricted to the user directories; internal Linux file systems are not accessible.

The ION standard Linux file system commands are based on BSD 4; refer to the related documentation for more information.

# cd Command

Command: cd

**Description**: Change to another directory.

Example:

**Options**: Refer to the BSD 4 documentation for options and Interactive commands for the **cd** command.

# Is Command

Command: Is

**Description**: Unix and Unix-like operating systems maintain the concept of a current working directory, (i.e., where you are currently positioned in the hierarchy of directories).

When invoked without any arguments, **Is** lists the files in the current working directory. This command is restricted to the IONMM user directories; internal Linux file systems are not accessible.

The IONMM card stores all configuration backup files, HTTPS certification file, SSH key file, and Sys-log file. For example, the HTTPS certificate is stored in '/agent3/conf/lighttpd'. For SSH, the host keys (RSA and DSA) are stored in '/agent3/conf/dropbear'.

# Example:

```
C1|S7|L1D>ls
    agent3
    app
    bin
    dev
    etc
    lib
    linuxrc
    mnt
    proc
    root
    sbin
    SVS
    tftpboot
    tmp
    usr
    var
    www
C1|S7|L1D>
```

# Options:

Without options, **Is** displays files in a bare format. This format makes it difficult to establish the type, permissions, and size of the files. The most common options to reveal this information or change the list of files are:

- -I long format, displaying Unix file types, permissions, # of hard links, owner, group, size, date, filename
- **-F** appends a character revealing the nature of a file, for example, \* for an executable, or / for a directory. Regular files have no suffix.
- -a lists all files in the given directory, including those whose names start with "." (which are hidden files in Unix). By default, these files are excluded from the list.
- **-R** recursively lists subdirectories. The command Is -R / would therefore list all files.
- -d shows information about a symbolic link or directory, rather than about the link's target or listing the contents of a directory.
- **-t** sort the list of files by modification time.
- -h print sizes in human readable format. (e.g., 1K, 234M, 2G, etc.)

# Example:

```
C1|S3|L1D>Is etc
   ΤZ
   VERSION
   dropbear
   factory
   fstab
   group
   gshadow
   host.conf
   hostname
   hosts
   init.d
   inittab
   lighttpd
   lighttpd.conf
   motd
   openssl
    passwd
   profile
   protocols
   radius
   rcS.d
   resolv.conf
   rpc
   script
   services
   shadow
```

snmpd.conf sysconfig terminfo C1|S3|L1D> Refer to the BSD 4 documentation for additional options and Interactive commands for the Is command.

# more Command

Command: more

**Description**: A filter for paging through text one screenful at a time.

Example: C1|S7|L1D>more [OPTION]

Options: Refer to the BSD 4 documentation for options and Interactive commands for the more com-

mand.

# pwd Command

Command: pwd

**Description**: Show current directory.

Example:

```
C1|S7|L1D>pwd
/
C1|S7|L1D>
```

**Options**: Refer to the BSD 4 documentation for options and Interactive commands for the **pwd** 

command.

#### rm Command

Command: rm

**Description**: Removes each specified file. By default, it does not remove directories.

Example:

Options: Refer to the BSD 4 documentation for options and Interactive commands for the rm command.

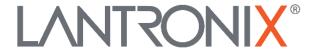

# **Lantronix Corporate Headquarters**

48 Discovery Suite 250 Irvine, CA 92618, USA Toll Free: 800-526-8766 Phone: 949-453-3990

Phone: 949-453-3990 Fax: 949-453-3995 **Technical Support** 

Online: https://www.lantronix.com/technical-support/

Sales Offices

For a current list of our domestic and international sales offices, go to the Lantronix web site at <a href="https://www.lantronix.com/about/contact">www.lantronix.com/about/contact</a>.